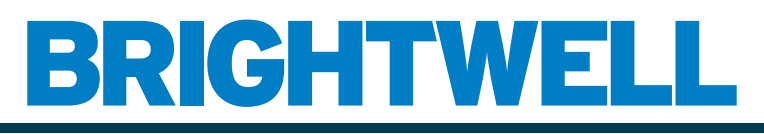

#### REVOLUTIONARY DISPENSING SOLUTIONS

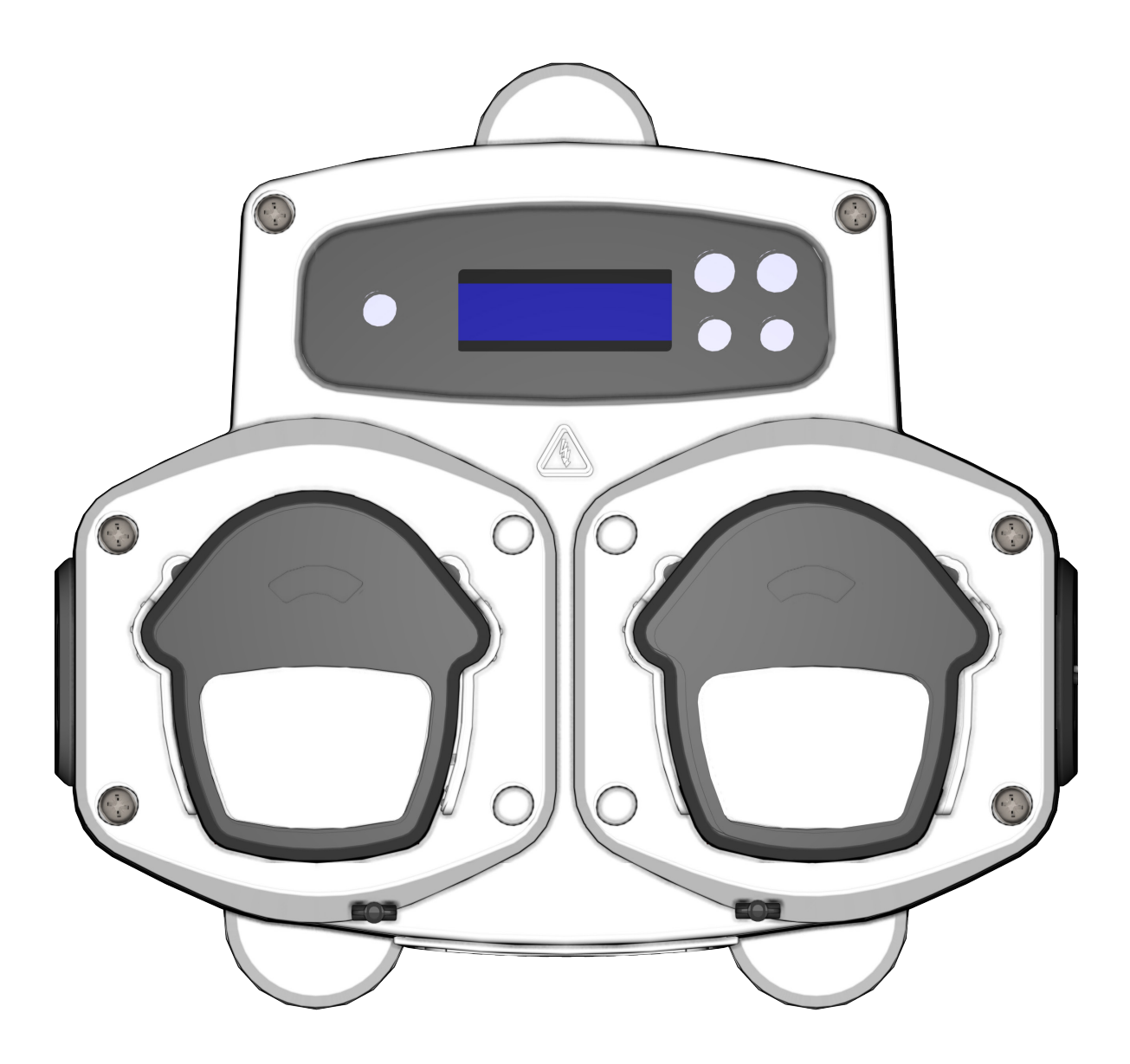

Brightlogic 2 Guia de Instalação Completo Instalação e Configuração

Brightwell.co.uk

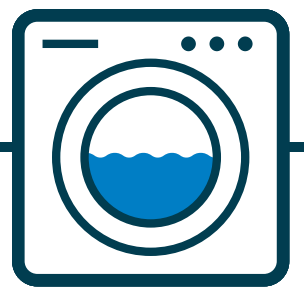

Revisão 1.0 08/2022 B1054EN

## ÍNDICE

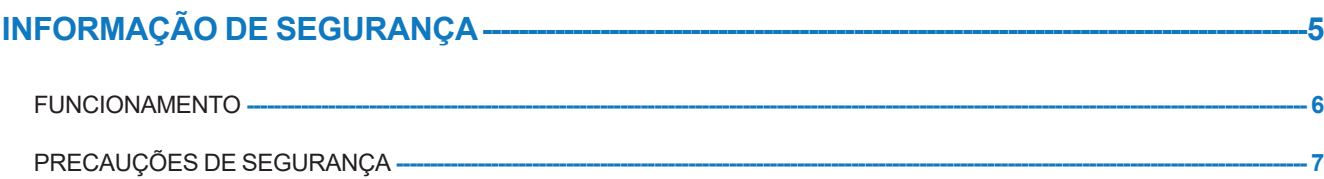

#### **ESQUEMA DA UNIDADE ---**

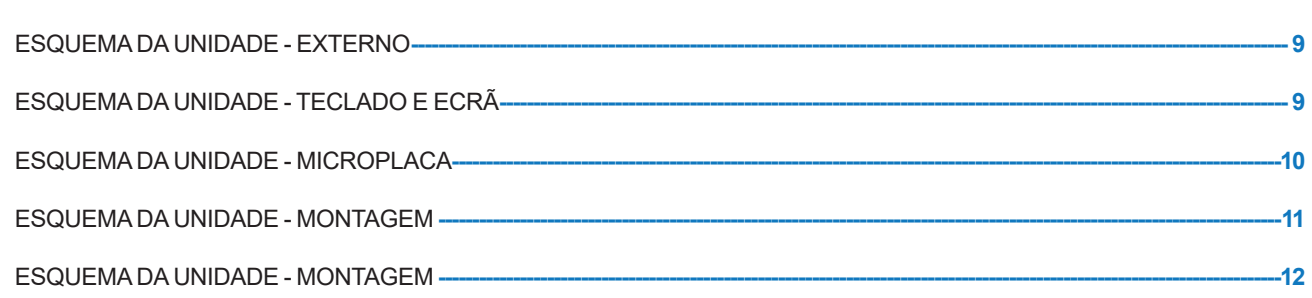

 $-8$ 

#### **INSTALAÇÃO** ------- $-13$

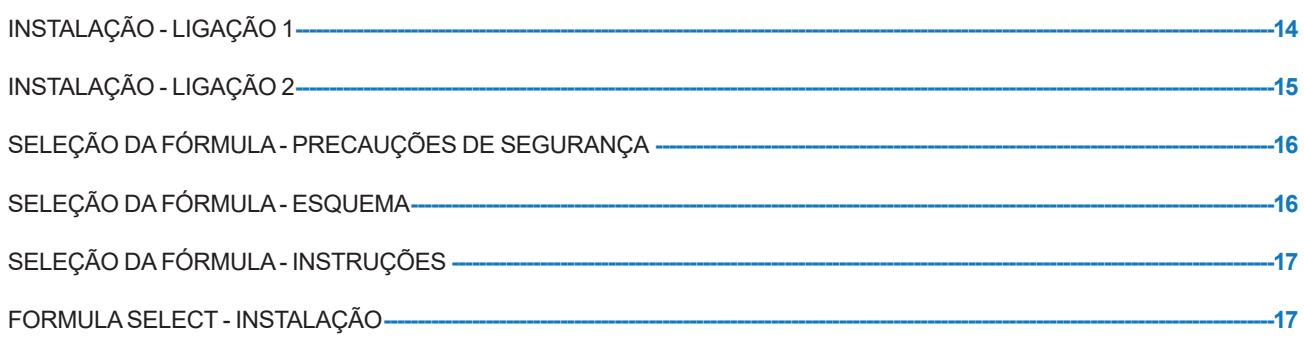

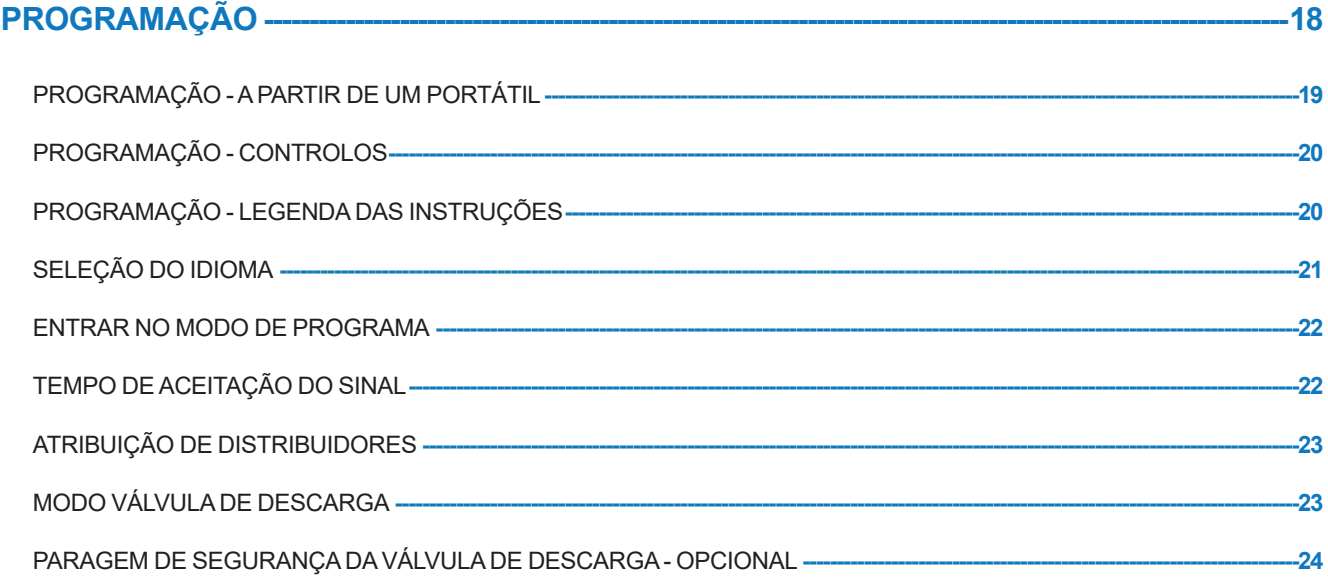

## ÍNDICE

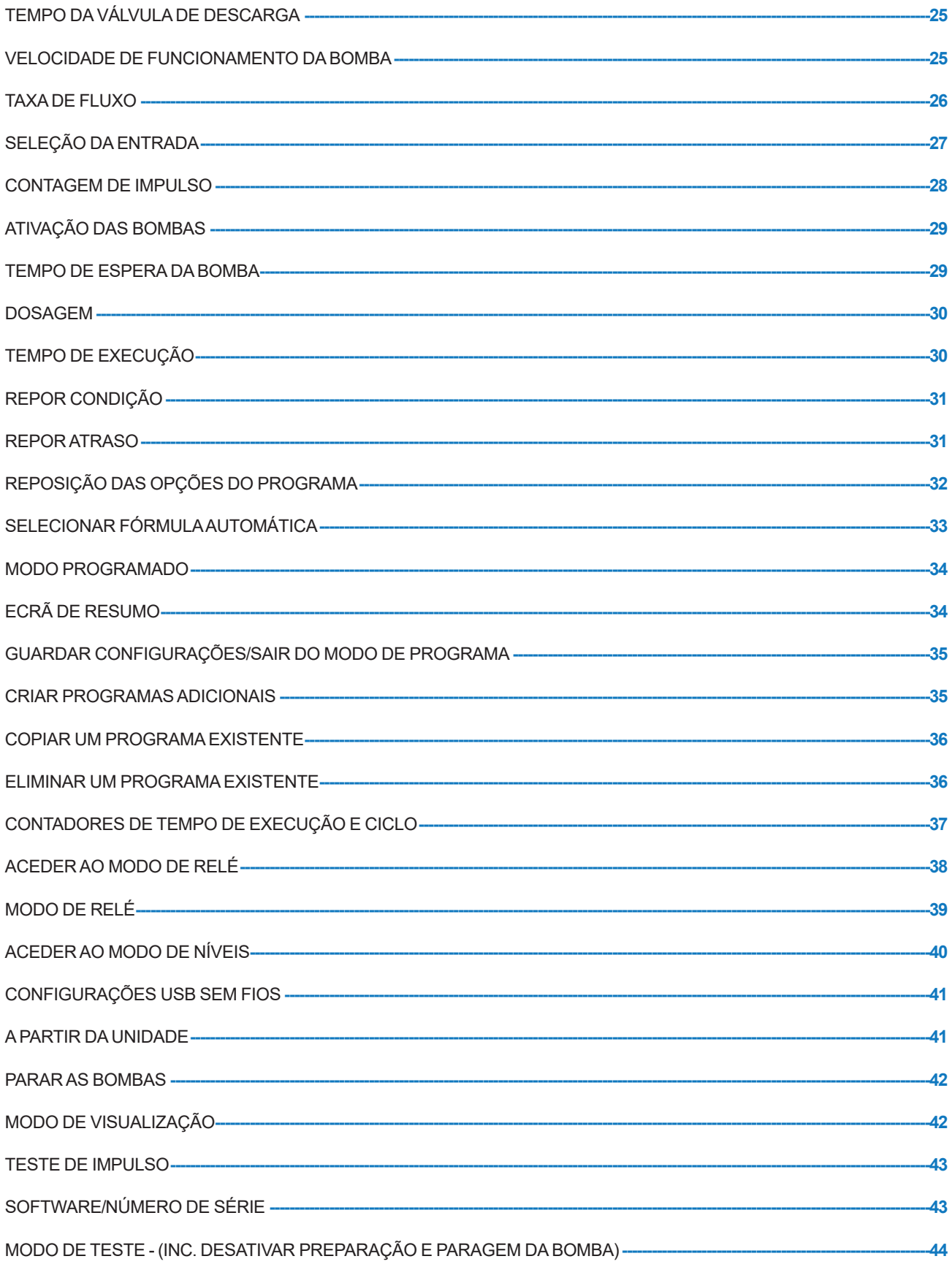

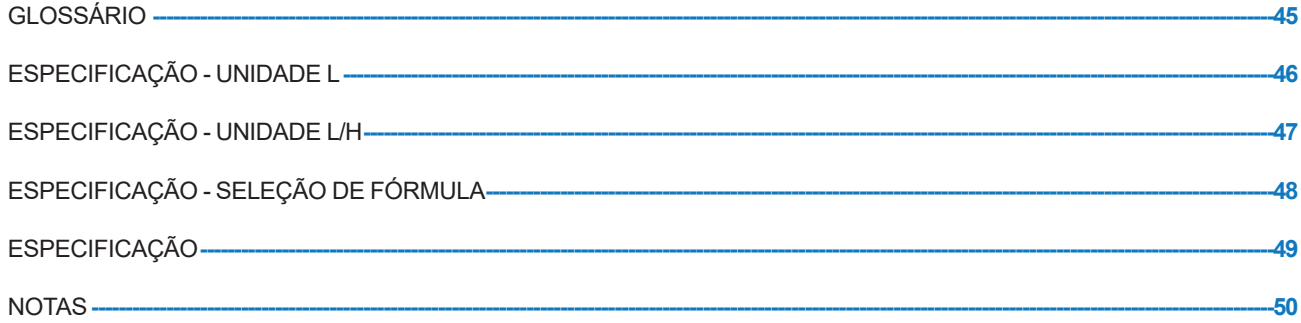

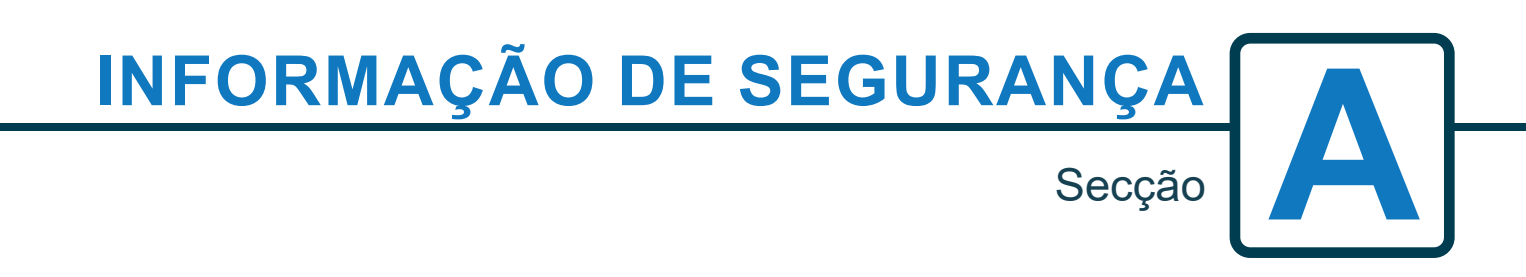

Revisão 1.0 08/2022 B1054EN

### FUNCIONAMENTO

As Unidades de Lavandaria Brightlogic são sistemas de dosagem automática criados para serem utilizados com máquinas de lavar comerciais. As unidades destinam-se apenas a uma instalação no interior e fixa. O meio de desconexão deve ser incorporado nos cabos fixos, com uma caixa de ar de, pelo menos, 3mm em cada polo. As bombas são iniciadas ao aplicar sinais de entre 90 V e 240 V CA ou CC nas entradas correspondentes dos carris A e B no quadro elétrico.

Nota: os sinais de entre 12 V e 240 V CA ou CC podem ser aceites se remover os blocos da resistência RP1 a RP4, ver página 9 ou 11.

As funcionalidades incluem:

Tempo de aceitação do sinal programável pelo utilizador (ver página 22)

Gestão de dados

Modos selecionar Fórmula Automática

3 saídas da válvula de descarga, que operam com bombas atribuídas pelo utilizador (ver página 23) Tempos da válvula de descarga programável pelo utilizador (ver página 25)

A cada bomba pode ser atribuída uma só entrada, várias entradas ou todas as entradas (ver página 27) Cada bomba pode ver selecionado pelo utilizador:

- Velocidade/Taxa de fluxo (ver páginas 25 e 26)

- Tempo de Espera (ver página 30)

- Tempo de Execução/Dosagem Química (ver página 30)

A unidade tem três modos de funcionamento: -

Padrão

Relé

Níveis

#### **Modo Padrão**

Utilizado com a máquina anfitriã padrão.

A bomba relevante irá funcionar quando um sinal estiver presente para a duração do tempo de aceitação do sinal e for igual à configuração do impulso programada.

A bomba permanecerá, então, estática pelo período do tempo de espera, antes de funcionar na velocidade programada, pelo tempo de funcionamento programado ou dosagem química.

A bomba não funcionará novamente até que a unidade seja reiniciada. A unidade pode ser selecionada para reiniciar após o funcionamento da bomba final (ex.: bomba 4 de uma unidade de 4 bombas) ou com um sinal para a entrada 10.

#### **Modo de Relé**

Usado com uma máquina anfitriã controlada por computador.

As bombas irão funcionar enquanto um sinal estiver presente nas entradas correspondentes. A entrada 1 opera a bomba 1, a entrada 2/bomba 2, etc. A válvula de descarga de gestão de dados e as características de interrupção da máquina permanecerão.

#### **Modo Níveis**

Utilizado com uma máquina anfitriã padrão. A bomba relevante irá funcionar quando um sinal estiver presente para a duração do tempo de aceitação do sinal e for igual à configuração do impulso programada. A bomba permanecerá, então, estática pelo período do tempo de espera, antes de funcionar na velocidade programada, pelo tempo de funcionamento programado ou dosagem química. As bombas têm três níveis individuais nos quais a dosagem pode ocorrer em cada programa de lavagem e ser ativada pelas entradas correspondentes. A entrada 1 opera a bomba 1, a entrada 2/bomba 2, etc.

#### **Modo Quente e Frio**

Baseado na funcionalidade do MODO PADRÃO, com exceção de apenas 9 entradas programáveis. As entradas 2 e 3 combinam como 1 entrada programável para servir a ligação do solenoide a partir do extrator de lavagem. A entrada 11 continua a ser a entrada de seleção de fórmula automática dedicada.

## PRECAUÇÕES DE SEGURANÇA

#### **Instruções de Segurança Importantes**

Leia atentamente as seguintes precauções antes de utilizar este equipamento.

#### *Esta unidade contém componentes de alta tensão que podem expor o(a) utilizador(a) ao risco de choque elétrico.*

**Não abrir o compartimento sem isolar o sinal e as fontes de alimentação**. Certifique-se de que essas fontes foram isoladas durante pelo menos 5 minutos antes de entrar no compartimento. **Os meios de desconexão devem ser incorporados de acordo com as regras de ligação.**

**Não** montar a unidade em superfícies instáveis, irregulares ou não verticais.

**Não** colocar objetos pesados em cima da unidade.

**Não** tentar colocar itens (tais como chaves de fendas) nas partes móveis do cabeçote.

**Não** alimentar a unidade além dos valores indicados na etiqueta de classificação.

**Não** utilizar cabos danificados ou desgastados.

**Não** desmontar ou modificar este equipamento.

**Não** permitir que o equipamento seja utilizado por pessoas (incluindo crianças) com capacidades físicas, sensoriais ou mentais reduzidas, ou com falta de experiência e conhecimento, a menos que sejam vigiadas ou tenham recebido instruções.

**Não** permitir que as crianças utilizem o equipamento como brinquedo e garantir a sua supervisão.

**Não** utilizar o aparelho se o cabo de alimentação estiver danificado. Este deve ser substituído pelo fabricante, pelo seu agente de serviço ou por uma pessoa igualmente qualificada para prevenir qualquer tipo de risco.

Garantir **sempre** cuidado ao manusear produtos químicos.

## **ESQUEMA DA UNIDADE**

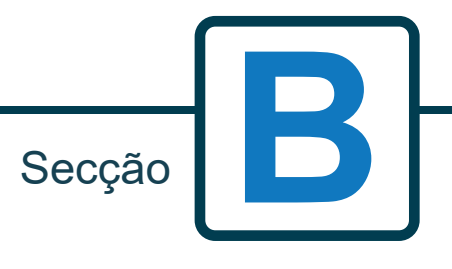

**8**

Revisão 1.0 08/2022 B1054EN

### ESQUEMA DA UNIDADE - EXTERNO

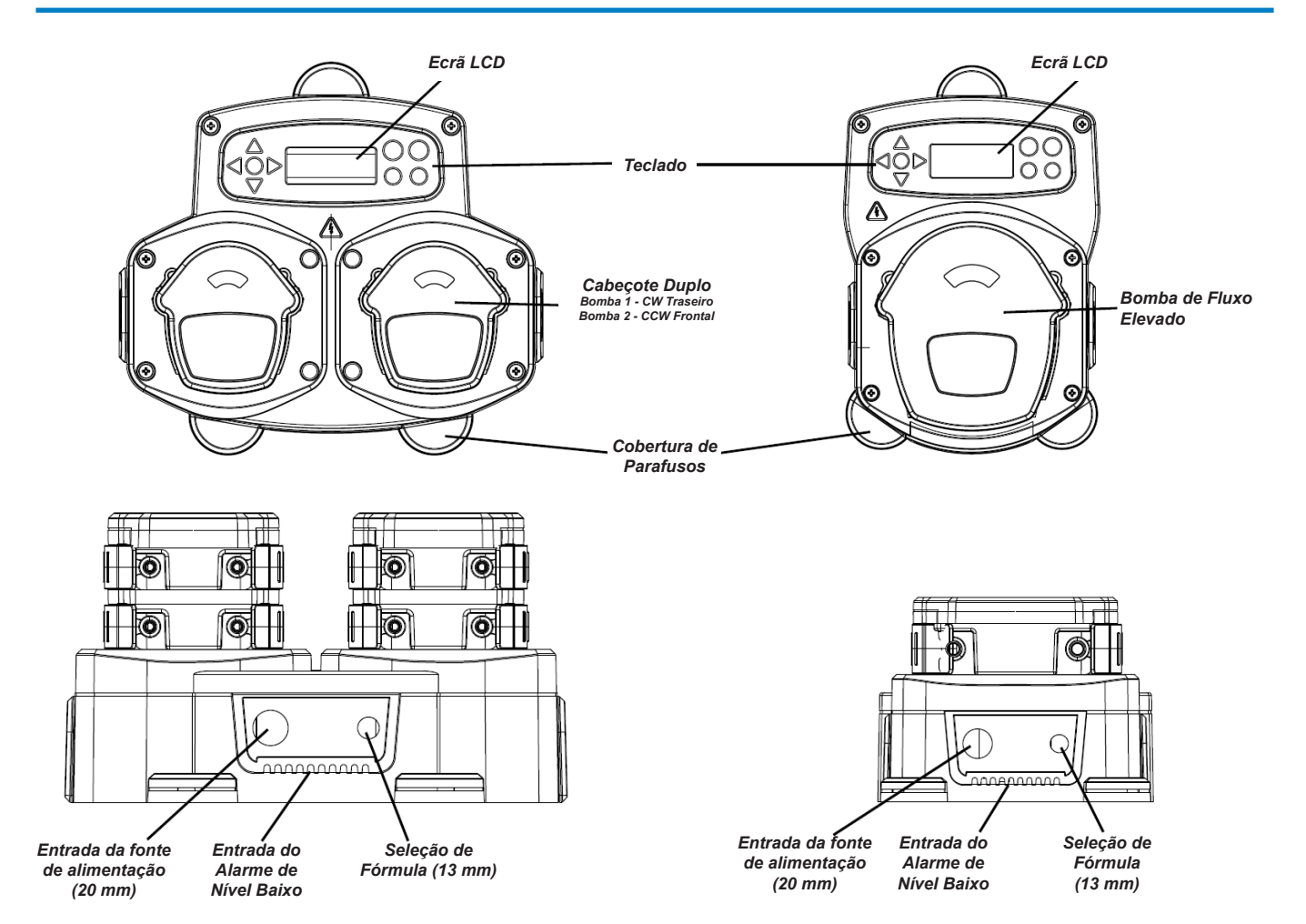

*Nota: Devem ser usados prensa-cabos e um tamanho de cabo adequados para garantir que a classificação IP das unidades é mantida.*

### ESQUEMA DA UNIDADE - TECLADO E ECRÃ

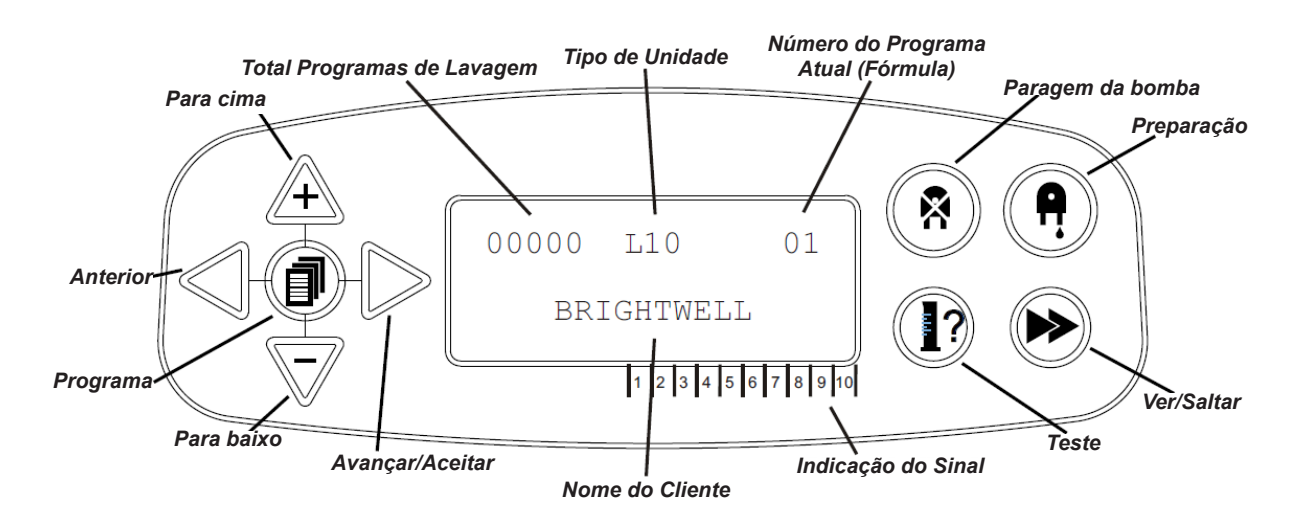

### ESQUEMA DA UNIDADE - MICROPLACA

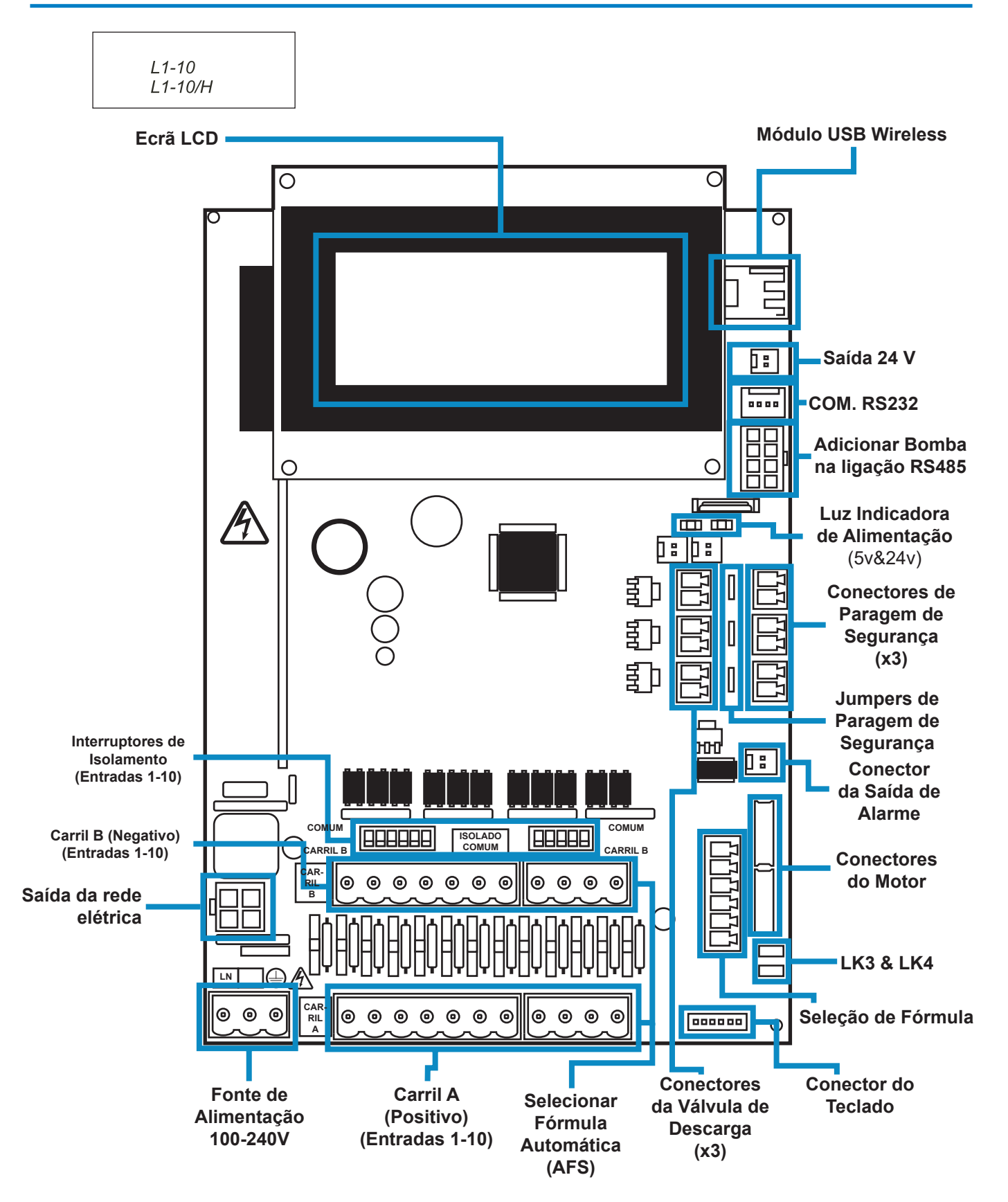

### ESQUEMA DA UNIDADE - MONTAGEM

Fixar a unidade a uma parede vertical utilizando os parafusos fornecidos.

Assegurar que a unidade está nivelada e posicionada não mais de 2 metros acima da base do produto que será dispensado.

#### **Notas importantes.**

Altura máxima de tubos de sucção e descarga - 2 metros Tamanho mínimo do tubo - 8x11mm

Diagrama de aparafusamento / perfuração na próxima página 350 mm 13,8 pol. *6 mm*၀၀ိ ∕<br>ଏଠି *x 3 por compartimento* 60 mm 60 mm 2,4 pol. 2,4 pol. As distâncias mínimas de instalação são: Lateral 60 mm (2,4 pol.) 350 mm Lateral: 350 mm (13,8 pol.) 13,8 pol. Traseira: 0 mm (0 pol.) **MÁXIMO 2 Metros**

### ESQUEMA DA UNIDADE - MONTAGEM

Faça furos de montagem com a seguinte distância.

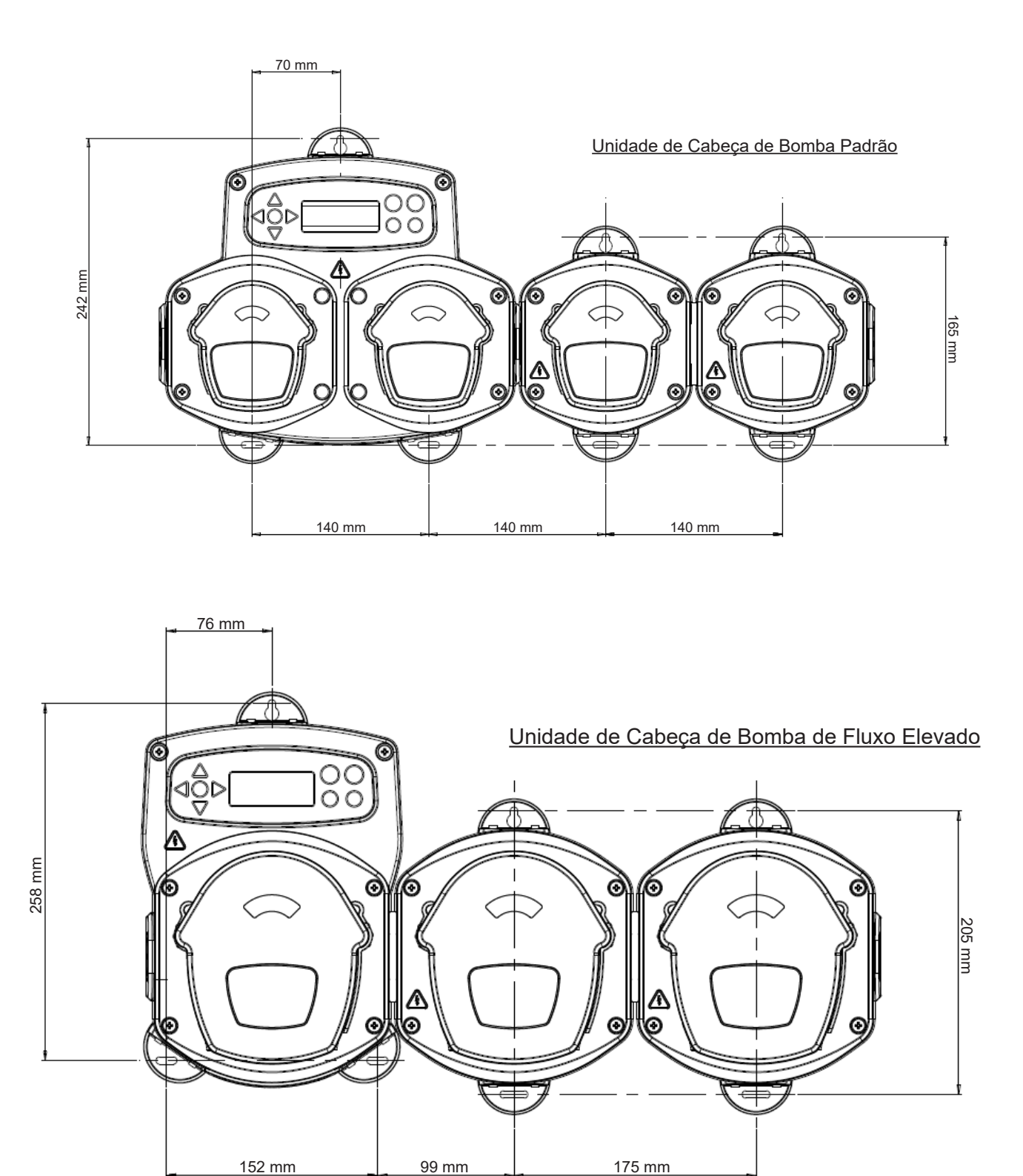

instalação

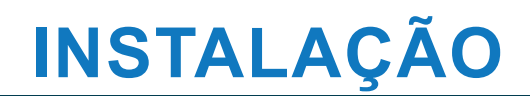

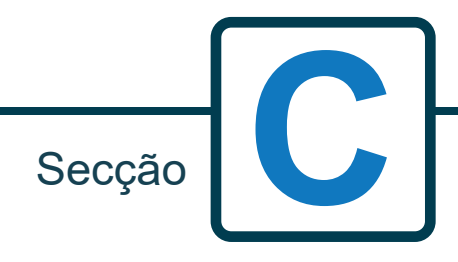

Revisão 1.0 08/2022 B1054EN

### INSTALAÇÃO - LIGAÇÃO 1

Na maioria dos casos, a placa de interface ou solenóides na máquina central terão um fio comum (ou seja, os seus terminais negativos estão todos ligados por um fio comum).

Os interruptores S1 e S2 podem ser mudados para a posição comum (para cima) e o fio único (comum) pode ser levado para o carril B.

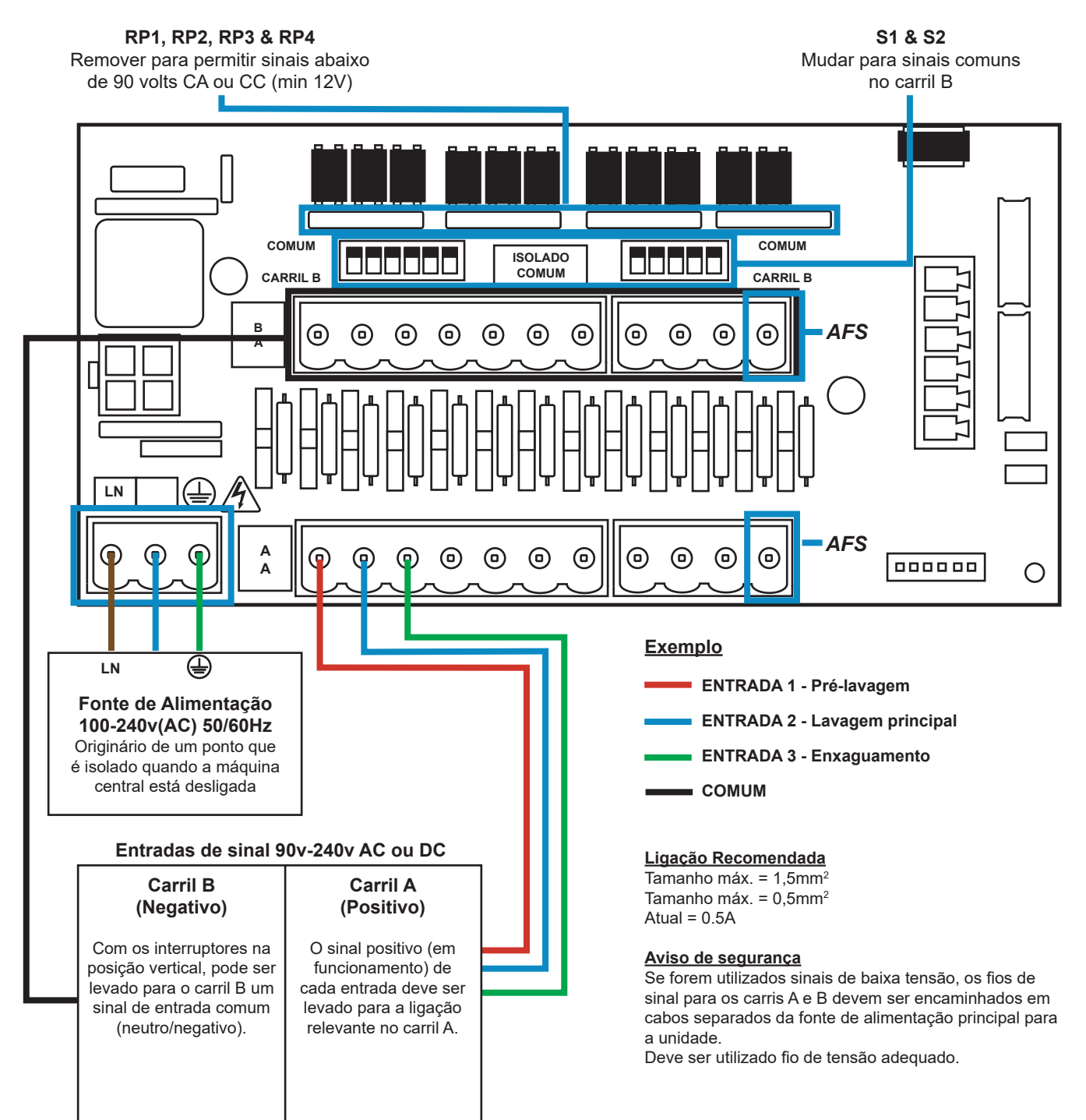

## INSTALAÇÃO - LIGAÇÃO 2

Em alguns casos, a placa da interface ou os solenoides na mangueira **não** são comuns. **Por exemplo:** A válvula solenóide suavizante em algumas máquinas não está ligada através de um fio comum aos outros solenóides.

Se for este o caso, o sinal deve ser isolado do carril B comum no quadro. Isto é feito mudando o interruptor adequado (S1 e S2 para a posição isolada, ou seja, para a posição inferior). Em caso de dúvida, troque o interruptor adequado para cada fonte de sinal de entrada.

#### **UMA FALHA EM LIGAR O INTERRUPTOR ADEQUADO PROVOCARÁ UMA FALHA DA UNIDADE.**

#### **NÃO TENTE LIGAR OS INTERRUPTORES QUANDO A ALIMENTAÇÃO ESTIVER LIGADA.**

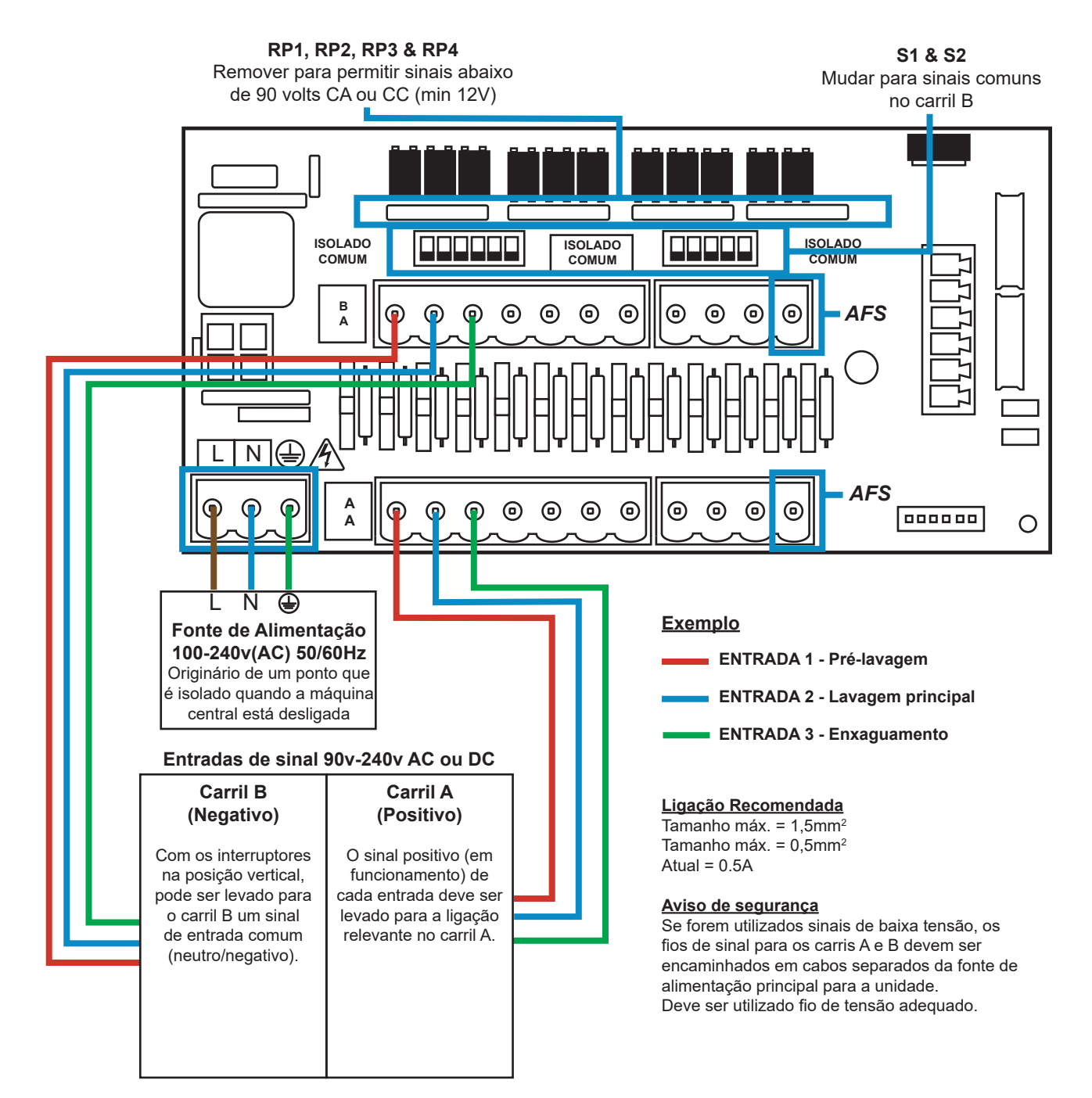

### SELEÇÃO DA FÓRMULA - PRECAUÇÕES DE SEGURANÇA

#### **Instruções de Segurança Importantes**

Leia atentamente as seguintes precauções antes de utilizar este equipamento.

**Não** tentar instalar o módulo sem primeiro isolar o sinal e as fontes de alimentação da unidade anfitriã. **Não** utilizar cabos danificados ou desgastados. **Não** desmontar ou modificar este equipamento.

## SELEÇÃO DA FÓRMULA - ESQUEMA

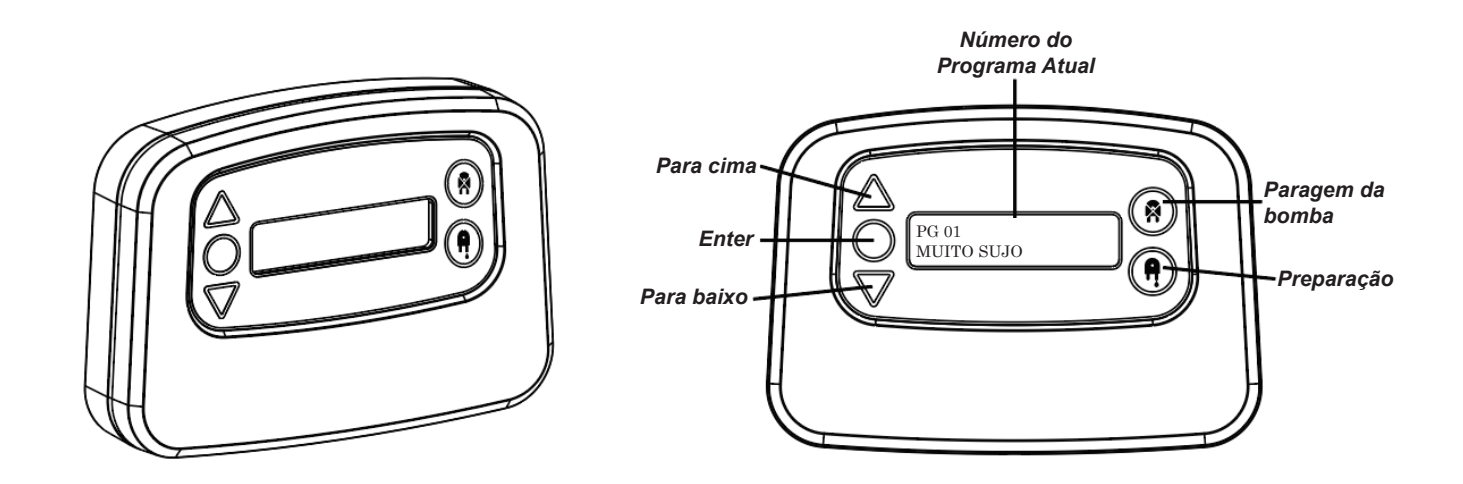

## SELEÇÃO DA FÓRMULA - INSTRUÇÕES

O módulo BrightLogic Formula Select (opcional) permite a seleção remota de até 20 programas de lavagem diferentes, os nomes dos programas podem ser exibidos através do upload pelo programa de computador.

O módulo Formula Select também pode ser utilizado para preparar e parar as bombas. **O programa desejado deve ser selecionado, utilizando as teclas PARA CIMA e PARA BAIXO no módulo e premindo enter, antes de iniciar o ciclo de lavagem.**

#### *Opções de reiniciação:*

Há quatro opções disponíveis para reiniciar a seleção da fórmula: Reiniciar Fórmula para o programa 01 - (configuração padrão) Reiniciar Fórmula para o programa 00 - (programa em branco) Reiniciar Fórmula para o programa 02 - (definir para qualquer número de programa) Reiniciar fórmula para o programa anterior - (reinicia para o programa anterior)

A unidade pode ser reiniciada manualmente pressionando as teclas para cima e para baixo durante 1 segundo.

Sem um módulo Formula Select

Se não houver formula select instalada, os programas podem ser selecionados a partir da própria unidade. A partir do ecrã predefinido prima o botão **PROGRAMA** para selecionar o programa correto.

### FORMULA SELECT - INSTALAÇÃO

Adaptar o módulo a uma superfície adequada, numa área acessível, utilizando o Velcro fornecido. Antes da montagem, certifique-se de que a alimentação para a unidade foi isolada.

Abrir a tampa do compartimento principal

Passar o cabo através do bucim situado na parte inferior da unidade e conduzi-lo para perto da tomada de ligação Formula Select no quadro (canto inferior direito).

#### **Nota:**

Deve ser utilizado um cabo revestido.

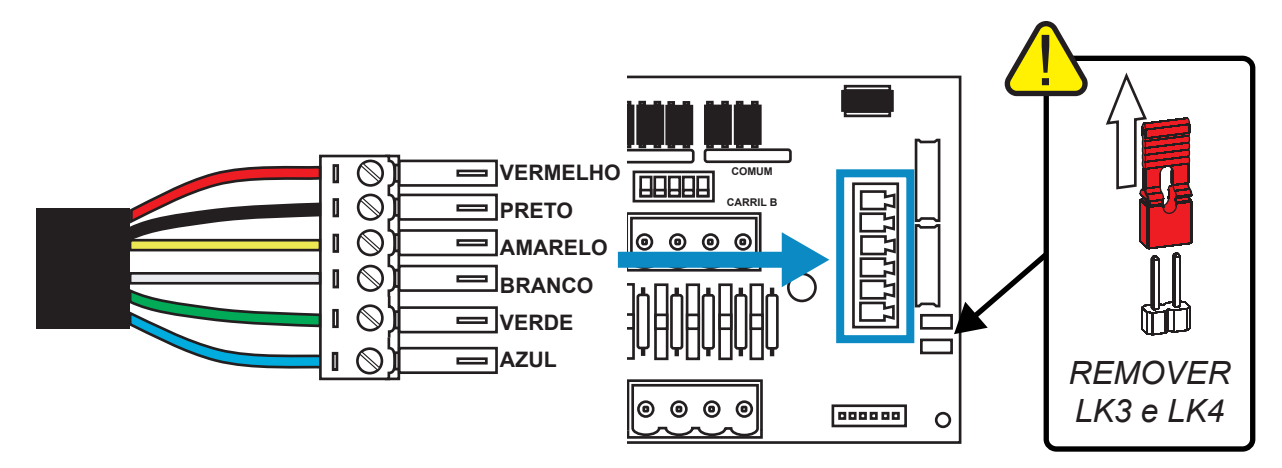

Ajustar o conector verde com o fio colorido na ordem mostrada acima. Ligar o conector à tomada correta e pressionar o bucim para prender o cabo. **REMOVER ligação LK3 & LK4**

# **PROGRAMAÇÃO**

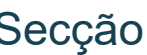

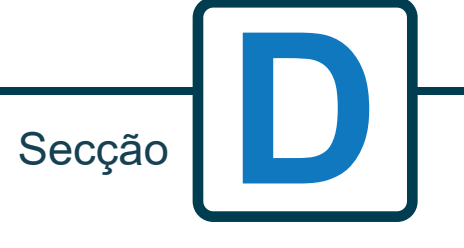

Revisão 1.0 08/2022 B1054EN

## PROGRAMAÇÃO - A PARTIR DE UM PORTÁTIL

Todos os procedimentos de programação neste folheto podem ser realizados num computador antes da instalação usando o software informático Brightlogic.

Desta forma, podem ser criados e guardados os diretórios de parâmetros para instalações comuns e todos os tipos de unidade.

Os dados (como parâmetros do programa, nomes de químicos, taxas de fluxo, tempos de execução e durações de ciclo) podem ser lidos a partir da unidade e usados para gerar uma folha de Excel, onde os próprios comentários dos utilizadores podem ser acrescentados.

Estas folhas podem ser usadas para realizar uma monitorização simples, testes e diagnósticos do sistema.

O software informático Brightlogic está disponível para utilização com todos os Sistemas de Lavandaria Brightlogic.

Para instruções completas sobre o utilizador do software informático, consulte o folheto de instruções separado (B988).

O software informático Brightlogic está disponível para descarregamento a partir do nosso site (www.brightwell.co.uk).

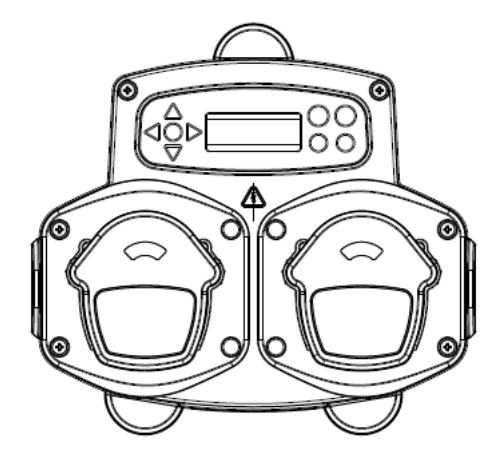

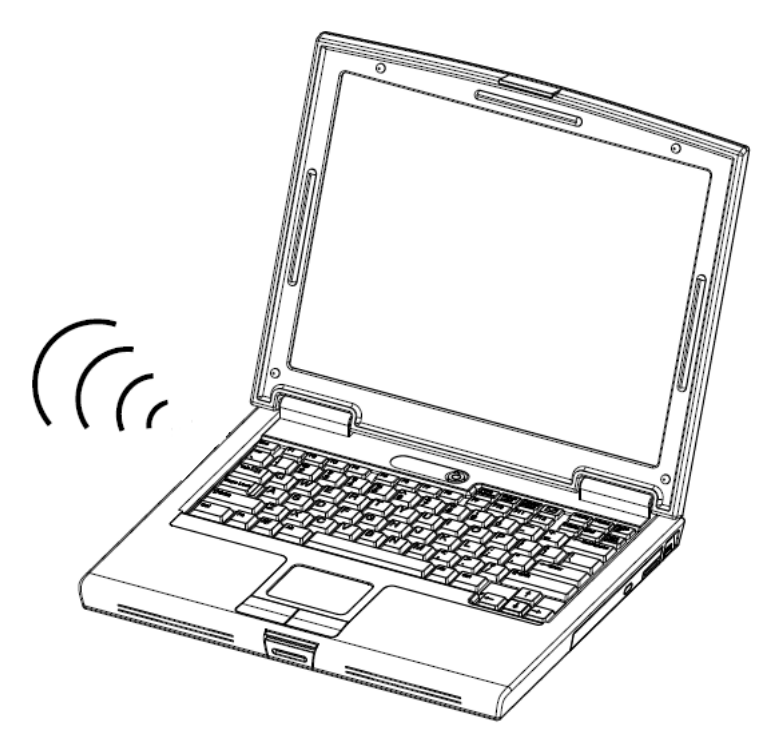

## PROGRAMAÇÃO - CONTROLOS

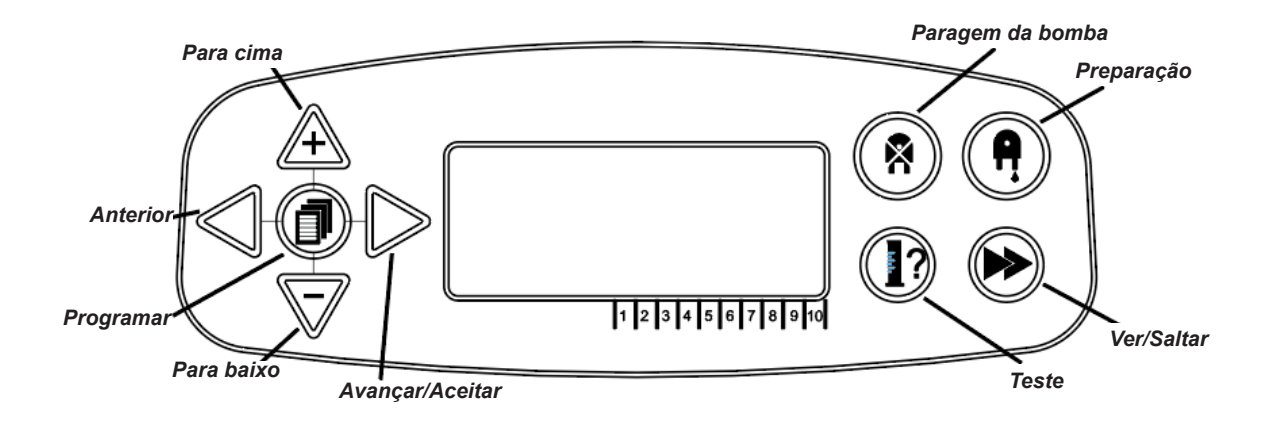

## PROGRAMAÇÃO - LEGENDA DAS INSTRUÇÕES

Ao longo das instruções:

Se for mostrado um botão ou botões em **AZUL** este(s) devem ser premidos para avançar para a fase seguinte. (Se forem mostrados dois botões, estes devem ser premidos em conjunto)

Se forem mostrados botões em **CINZENTO**, estes deverão ser premidos individualmente para obter o resultado desejado. (ou seja, e/ou)

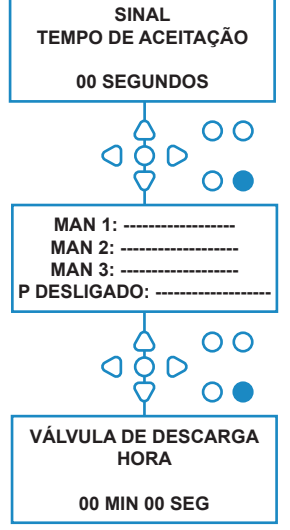

Ao longo das instruções, há vários ecrãs que são destacados a **NEGRITO.**

Dentro do programa, em qualquer ponto, o utilizador pode fazer a transição para o ecrã seguinte a **NEGRITO** através do botão **VER/ SALTAR**.

 $\overline{O} \overline{O} D$ 

## SELEÇÃO DO IDIOMA

Francês, alemão, espanhol, holandês, checo, polaco, inglês, italiano ou português.

Prima e mantenha premido o botão **TESTE** durante 2 segundos. É então exibido o ecrã do código de acesso. Introduza o código de acesso de quatro dígitos correto usando as teclas **PARA CIMA** e **PARA BAIXO** para selecionar um número e a tecla **AVANÇAR/ACEITAR** para avançar (ver página 23).

Utilizar as teclas **PARA CIMA** e **PARA BAIXO** para percorrer as opções de idioma. Premir o botão **AVANÇAR/ACEITAR** para selecionar o exibido

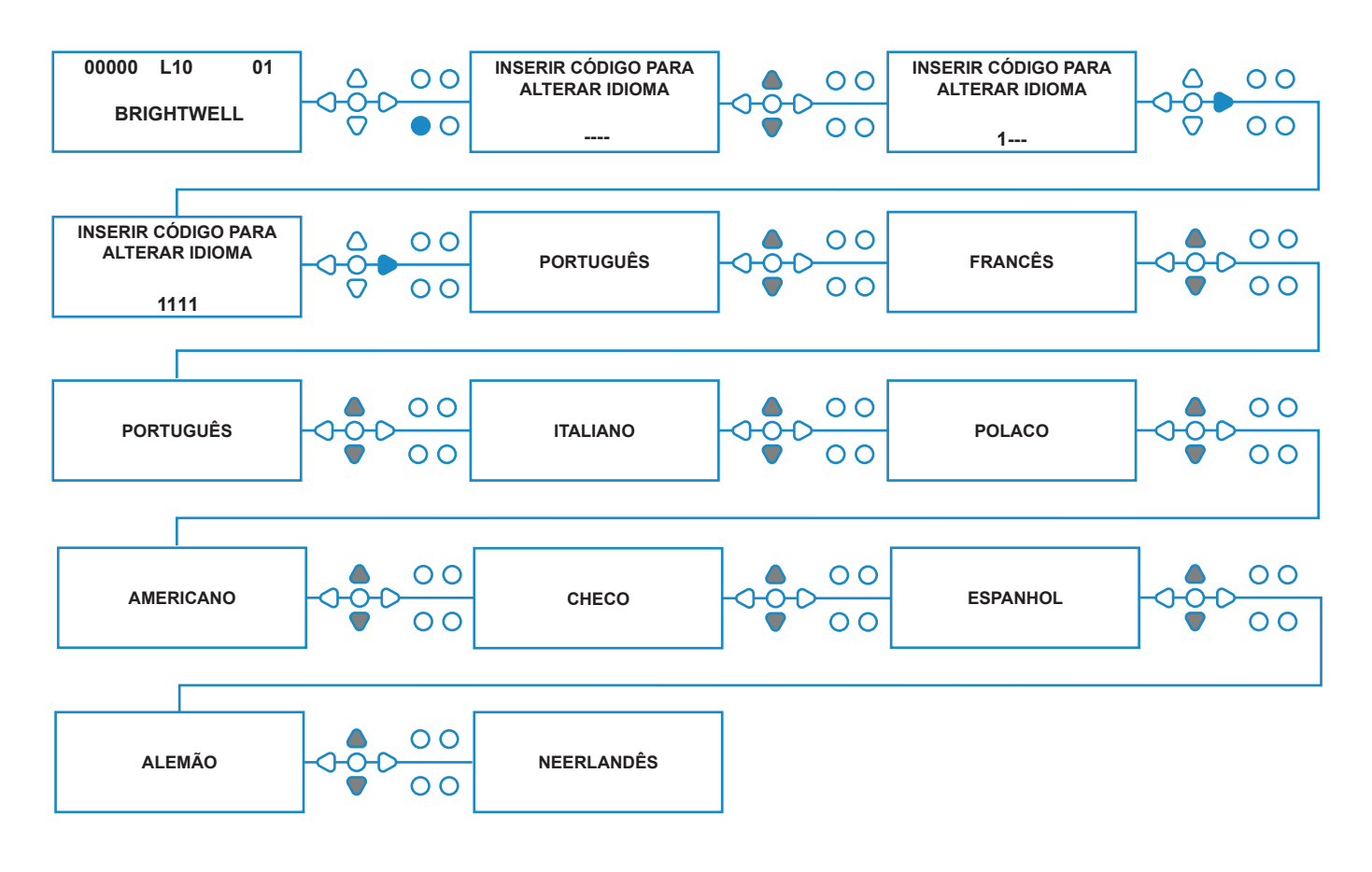

### ENTRAR NO MODO DE PROGRAMA

A partir do ecrã predefinido, carregue na tecla **AVANÇAR/ACEITAR**.

Introduza o código de acesso de quatro dígitos correto usando as teclas **PARA CIMA** e **PARA BAIXO** para selecionar um número e a tecla **AVANÇAR/ACEITAR** para continuar/confirmar.

A unidade dar-lhe-á, então, a opção de editar as:

**Configurações** (ver abaixo) Ou **Configurações usb sem fios** (ver página 41) Ou **Contadores de Ciclo** (ver página 37) Ou **Definições de Data e Hora**

Carregue em **PARA CIMA** e **PARA BAIXO** para selecionar a opção pretendida e em **AVANÇAR/ ACEITAR** para aceitar a sua escolha e passar para o ecrã seguinte.

#### **Nota:**

Enquanto no **MODO PROGRAMAÇÃO,** a unidade não funcionará e não aceitará sinais de entrada da máquina anfitriã.

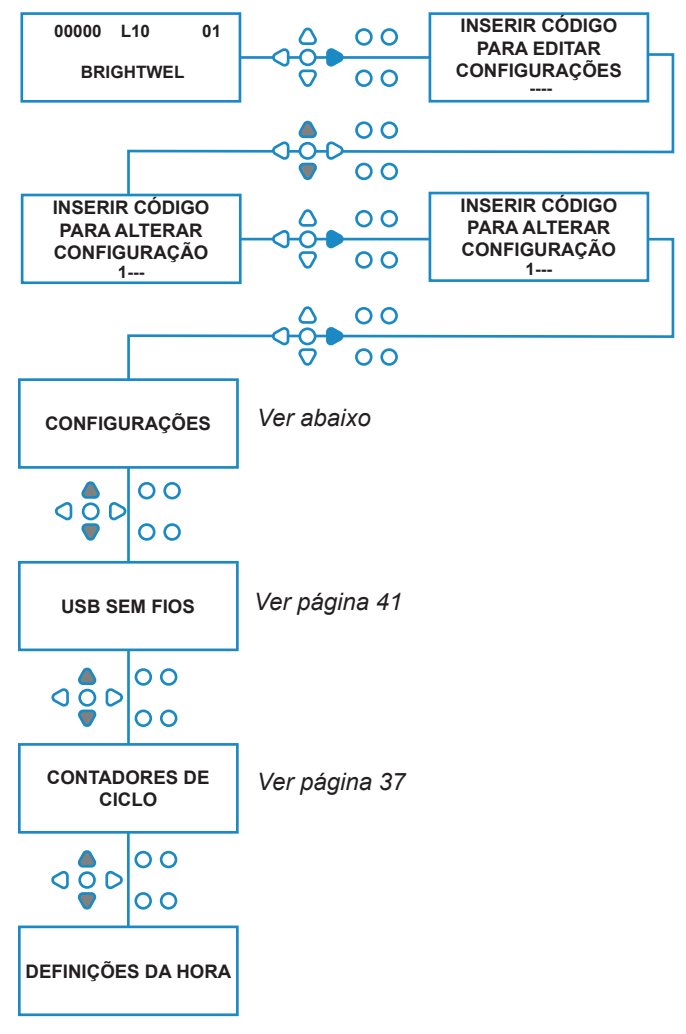

## TEMPO DE ACEITAÇÃO DO SINAL

A partir do ecrã **CONFIGURAÇÕES**, carregue na tecla **AVANÇAR/ACEITAR** para passar para o ecrã de **ACEITAÇÃO DO SINAL**.

Normalmente definido para 1 segundo, o tempo de aceitação do sinal é o tempo que um sinal tem de permanecer numa entrada antes de ser reconhecido. Depois de definido, este tempo aplica-se a todas as entradas e a todos os programas.

#### **Configuração:**

Defina o Tempo de Aceitação do Sinal (00 - 99 seg) usando as teclas **PARA CIMA** e **PARA BAIXO**. Carregue em **AVANÇAR/ACEITAR** para aceitar a sua escolha e passar para o ecrã de **ATRIBUIÇÃO DE DISTRIBUIDORES**.

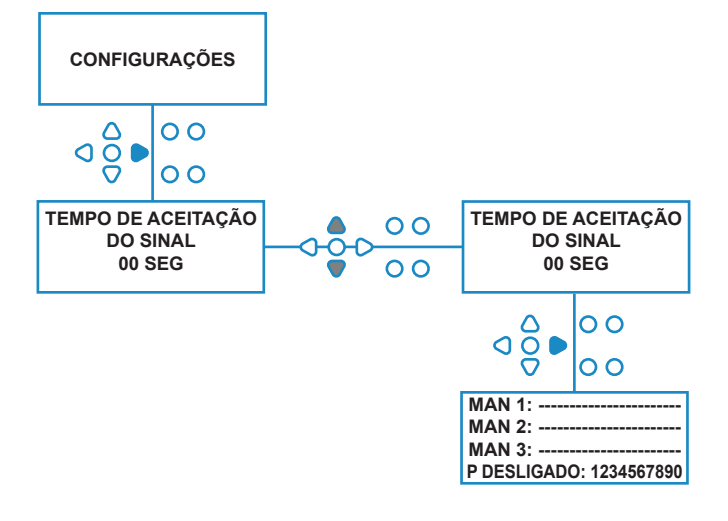

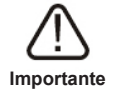

Todas as configurações apresentadas neste manual de instruções servem apenas de ilustração/exemplo. As configurações que usa devem ser provenientes dos seus conhecimentos e da sua experiência, combinados com a experimentação e os requisitos da instalação.

## ATRIBUIÇÃO DE DISTRIBUIDORES

Depois de o TEMPO DE ACEITAÇÃO DO SINAL ser definido, carregue na tecla **AVANÇAR/ACEITAR** para passar para o ecrã de ATRIBUIÇÃO DE DISTRUBIDORES.

O software BrightLogic permite que o utilizador tenha, no máximo, três distribuidores (válvulas de descarga). Ao atribuir cada bomba a um distribuidor específico, a válvula de descarga desse distribuidor irá abrir quando a bomba estiver a funcionar.

Use as teclas **PARA CIMA** e **PARA BAIXO** para colocar cada cursor das bombas na linha do distribuidor necessário. Carregue em **AVANÇAR/ACEITAR** para confirmar e passar para a bomba seguinte.

Depois de todas as bombas terem sido atribuídas aos distribuidores corretos (ou DESLIGADO), carregue na tecla **AVANÇAR/ACEITAR** para passar para o ecrã **TEMPO DA VÁLVULA DE DESCARGA**.

#### **Nota:**

Se todas as bombas estiverem definidas como DESLIGADO, o ecrã passará para o ecrã de VELOCIDADE DA BOMBA.

### MODO VÁLVULA DE DESCARGA

A válvula de descarga tem dois modos de funcionamento:

#### **DURANTE E APÓS:**

A válvula de descarga abrirá 1 segundo antes de a bomba começar a funcionar, a válvula ficará aberta enquanto a bomba estiver a funcionar. Depois de a bomba parar, a válvula de descarga permanecerá aberta durante o tempo programado (ver página 25).

#### **APÓS APENAS:**

A válvula de descarga só abrirá depois de a bomba parar. A válvula permanecerá, então, aberta durante o tempo programado (ver página 25).

#### **Configuração:**

A partir do ecrã **TEMPO DA VÁLVULA DE DESCARGA,** carregue na tecla **PREPARAÇÃO** para aceder ao ecrã **MODO DA VÁLVULA DE DESCARGA**.

Utilize as teclas **PARA CIMA** e **PARA BAIXO** para alternar entre as duas opções. Depois de a opção pretendida ser exibida, carregue em **AVANÇAR/ ACEITAR** para confirmar a sua seleção e regressar ao **TEMPO DA VÁLVULA DE DESCARGA**.

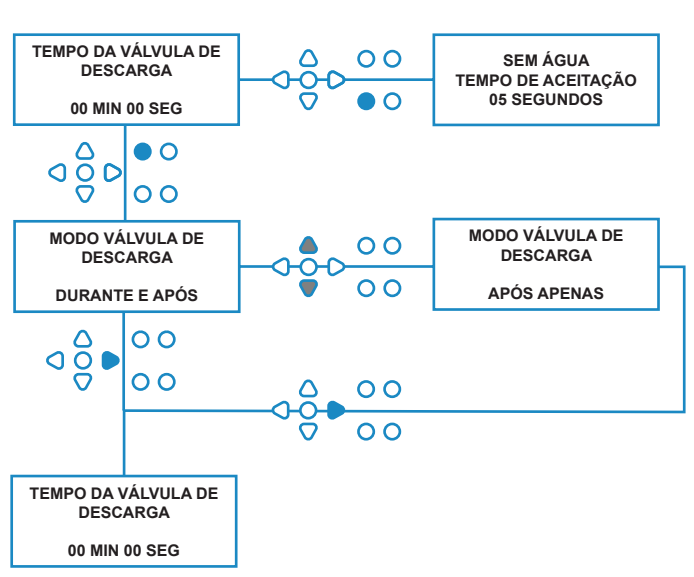

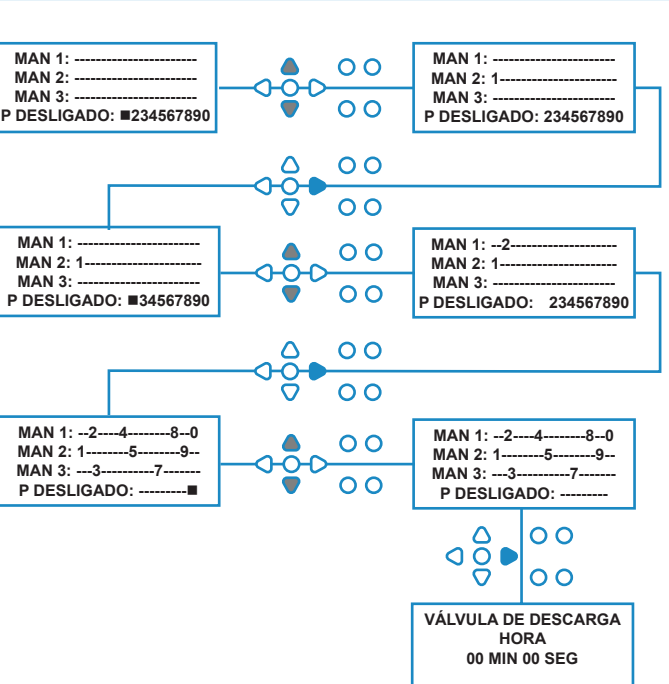

### PARAGEM DE SEGURANÇA DA VÁLVULA DE DESCARGA - OPCIONAL

Existem dois possíveis interruptores de paragem de segurança para o sistema do distribuidor. Como trabalham de forma diferente, têm diferentes configurações na programação.

É muito importante que garanta que a opção correta está selecionada!

As ligações do dispositivo para a entrada da Paragem de Segurança encontram-se na placa principal e são ativadas pela remoção da ligação LK5 - LK7 (ver página 10).

#### **Configuração:**

A partir do ecrã **TEMPO DA VÁLVULA DE DESCARGA,** carregue no botão **PARAGEM DA BOMBA** para aceder ao ecrã **MODO DA PARAGEM DE SEGURANÇA**.

Utilize as teclas **PARA CIMA** e **PARA BAIXO** para alternar entre as duas opções. Depois de a opção pretendida ser exibida, carregue em **AVANÇAR/ ACEITAR** para confirmar a sua seleção e regressar ao **TEMPO DA VÁLVULA DE DESCARGA**.

#### **INTERRUPTOR DE FLUXO:**

Se não existir água presente no sistema do distribuidor e se a válvula de descarga estiver aberta. Nesse caso, o ecrã indicará **SEM ÁGUA PRESENTE** e a saída do alarme tocará (se ligado). Depois de o interruptor ser ativado, a unidade Brightlogic não funcionará novamente até a água ter sido restaurada e se ter carregado no botão **PROGRAMA** durante 1 segundo.

#### **INTERRUPTOR DE PRESSÃO:**

Se não houver água presente no sistema do distribuidor, o ecrã indicará **SEM ÁGUA PRESENTE** e a saída do alarme tocará (se ligado). Depois de o interruptor ser ativado, a unidade Brightlogic não funcionará novamente até a água ter sido restaurada.

#### *O interruptor será ativado independentemente da posição do solenoide.*

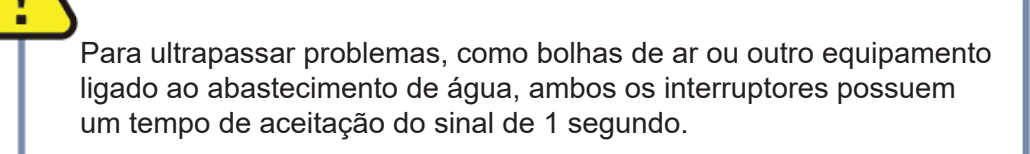

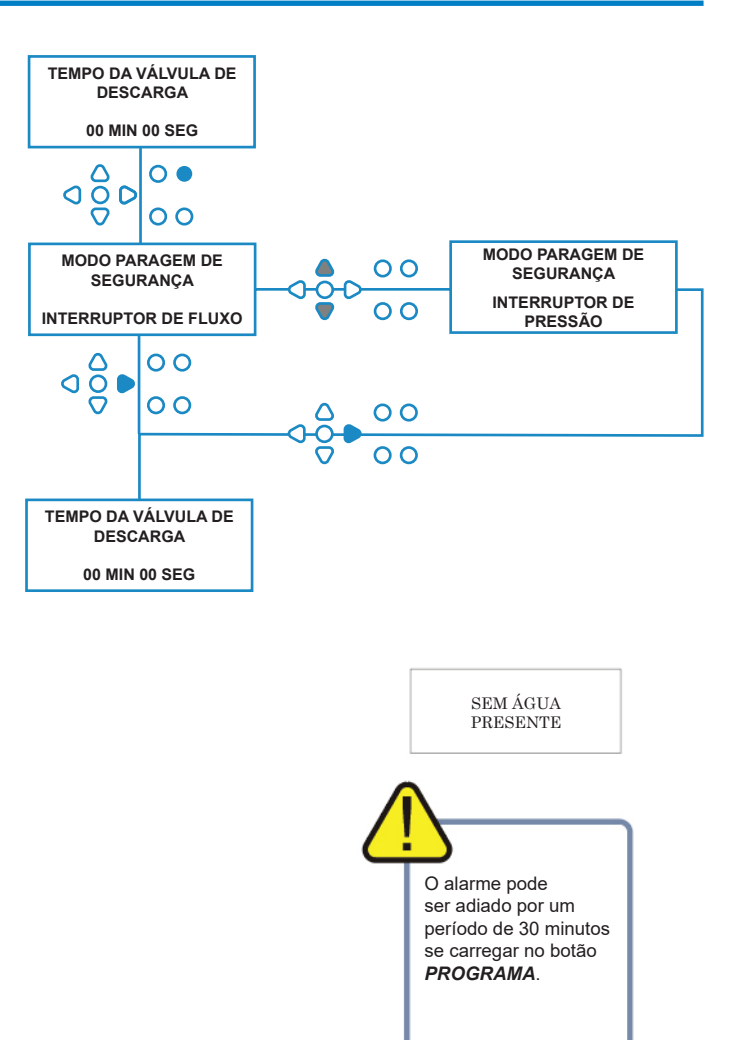

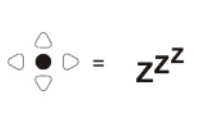

## TEMPO DA VÁLVULA DE DESCARGA

O Tempo da Válvula de Descarga é o tempo durante o qual a válvula de descarga estará aberta depois de a bomba atribuída ter funcionado.

Defina o tempo da válvula de descarga (00 - 99 min) usando as teclas **PARA CIMA** e **PARA BAIXO**. Carregue em **AVANÇAR/ACEITAR** para selecionar o tempo exibido e passar para o ecrã **VELOCIDADE DA BOMBA**.

#### **Nota:**

Depois de definido, este tempo aplica-se a TODAS as Válvulas de Descarga.

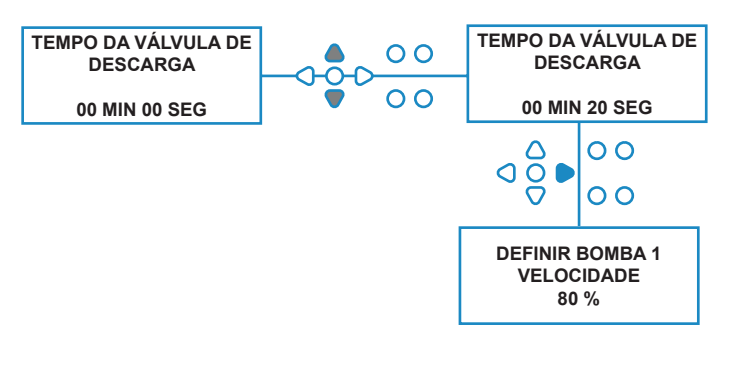

### VELOCIDADE DE FUNCIONAMENTO DA BOMBA

A partir do ecrã **TEMPO DA VÁLVULA DE DESCARGA,** (ou do ecrã **ATRIBUIÇÃO DE DISTRIBUIDORES** se as válvulas de descarga não forem necessárias), carregue na tecla **AVANÇAR/ ACEITAR** para passar para o ecrã **VELOCIDADE DA BOMBA/TAXA DE FLUXO**.

O software Brightlogic permite que o utilizador programe cada bomba com uma Taxa de fluxo (ver página 26) e/ou Velocidade da Bomba.

#### **VELOCIDADE DA BOMBA:**

O utilizador pode definir a velocidade de cada bomba individual (30 %-100 % da velocidade total, com aumentos de 5 %).

Isto pode ser usado para reduzir a tensão nas bombas quando são usadas com produtos mais espessos.

#### **Configuração:**

Use as teclas **PARA CIMA** e **PARA BAIXO** para selecionar a velocidade pretendida para a bomba selecionada.

Carregue na tecla **AVANÇAR/ACEITAR** para confirmar a sua seleção e passar para a bomba seguinte.

Depois de todas as velocidades da bomba/taxas de fluxo terem sido definidas, carregue na tecla **VER/ SALTAR** para passar para o ecrã **CONFIGURAÇÕES DO PROGRAMA**.

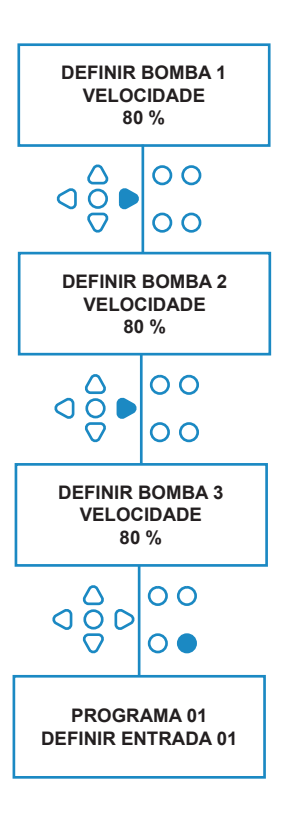

### TAXA DE FLUXO

A partir do ecrã **TEMPO DA VÁLVULA DE DESCARGA,** (ou do ecrã **ATRIBUIÇÃO DE DISTRIBUIDORES** se as válvulas de descarga não forem necessárias), carregue na tecla **AVANÇAR/ ACEITAR** para passar para o ecrã **VELOCIDADE DA BOMBA/TAXA DE FLUXO**.

O software BrightLogic permite que o utilizador programe cada bomba com uma Taxa de fluxo e/ou Velocidade da Bomba (ver página 25 & 26).

#### **TAXA DE FLUXO:**

Isto é útil porque permite ao utilizador programar a unidade com uma dosagem específica em vez de um tempo de funcionamento. Por sua vez, a unidade conseguirá fornecer uma informação precisa sobre o volume do produto dispensado pela unidade, bem como sobre os ciclos realizados.

Se for definida uma taxa de fluxo, a velocidade da bomba normalmente ficará na sua configuração padrão (80 %), a menos que a bomba seja usada com um produto espesso. Neste caso, a velocidade da bomba pode ser reduzida para reduzir a tensão na bomba.

Configuração: No ecrã **VELOCIDADE DA BOMBA,** carregue na tecla **TESTE**. Isto colocará a bomba a funcionar durante 1 minuto. Durante este tempo, a taxa de fluxo da bomba (volume dispensado num min) pode ser medida.

Carregue na tecla PREPARAÇÂO para exibir o ecrã **CONFIGURAR TAXA DE FLUXO**.

#### Use a tecal **PARA CIMA, PARA BAIXO** e

**AVANÇAR/ACEITAR** para inserir a taxa de fluxo que acabou de medir e a data. Carregue na tecla **AVANÇAR/ACEITAR** para confirmar e passar para a bomba seguinte.

Depois de todas as velocidades da bomba/ taxas de fluxo terem sido definidas, carregue na tecla **VER/SALTAR** para passar para o ecrã **CONFIGURAÇÕES DO PROGRAMA**.

#### **Nota:**

*Se a taxa de fluxo for recalibrada posteriormente, a unidade calculará automaticamente de novo e ajustará o tempo de funcionamento da bomba, para que a dosagem correta seja dispensada nos 20 programas.*

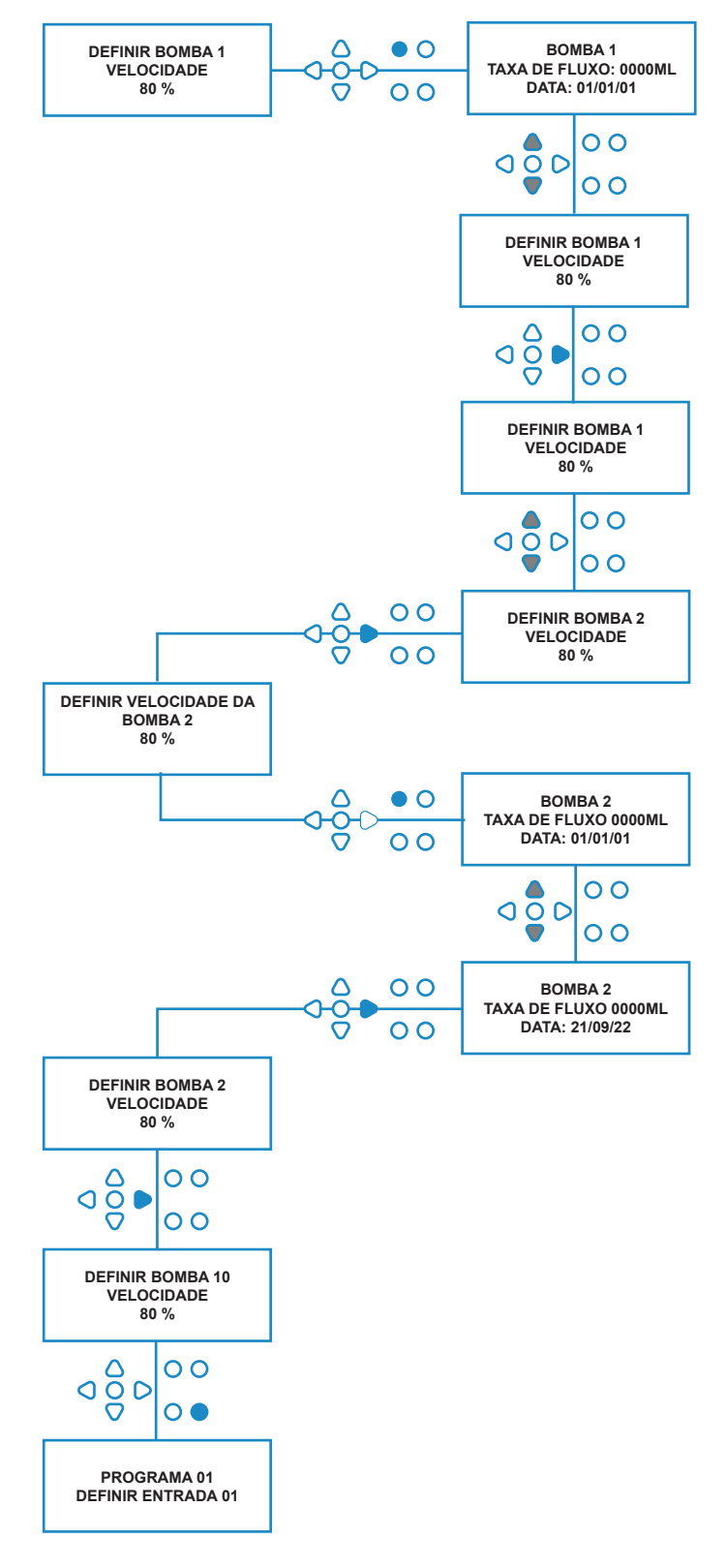

## SELEÇÃO DA ENTRADA

A partir do ecrã **VELOCIDADE DA BOMBA/ TAXA DE FLUXO**, carregue na tecla **AVANÇAR/ ACEITAR** para passar para o ecrã de **SELEÇÃO DE ENTRADA**.

A partir deste ecrã, o utilizador pode selecionais quais as entradas que pretendem atribuir a que bomba.

As unidades BrightLogic têm um máximo de 10 entradas.

As entradas estão situadas nos carris A e B do quadro. Cada entrada pode ser atribuída a uma bomba individual, várias bombas ou a todas as bombas.

#### **Exemplo:**

Se a unidade tiver sido instalada com sinais da máquina anfitriã para as entradas 01-04 no quadro elétrico, terá de atribuir bombas às unidades 01-04.

#### **Configuração:**

Usando as teclas **PARA CIMA** e **PARA BAIXO,** selecione a primeira a entrada que tem um sinal ligado a ela. Carregue na tecla **AVANÇAR/ACEITAR** para passar para o ecrã de **CONTAGEM DE IMPULSO** para a entrada selecionada.

#### **Exemplo:**

Neste exemplo queremos programar a unidade para executar a bomba 4 durante 30 segundos, quando um sinal é recebido na entrada 2.

#### **Em alternativa:**

Se necessário, o ecrã **SELEÇÃO DA ENTRADA** também pode ser utilizado para aceder às configurações da bomba para programas adicionais (fórmulas). As unidades BrightLogic podem ter um máximo de 20 programas (ver página 27).

Use a tecla **PROGRAMA** para aumentar o número do programa na parte superior do ecrã. As configurações deste programa podem, então, ser especificadas.

\*Para o modo Níveis - Existem 3 acionadores de nível por bomba, por entrada

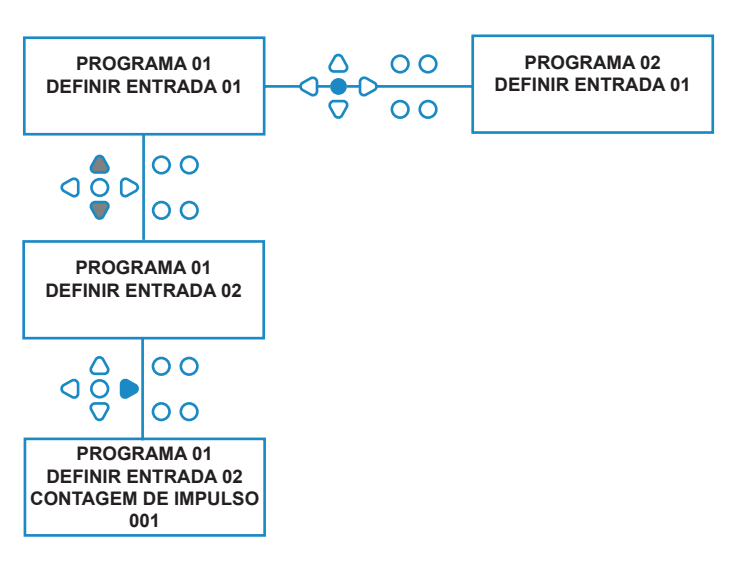

### CONTAGEM DE IMPULSO

A partir do ecrã **SELEÇÃO DA ENTRADA**, carregue na tecla **AVANÇAR/ACEITAR** para passar para o ecrã de **CONTAGEM DE IMPULSO**.

A definição **CONTAGEM DE IMPULSO** permite que o utilizador selecione o número de impulsos do sinal necessários pela entrada exibida antes de a bomba entrar em funcionamento.

Isto é útil quando (por exemplo) um solenoide fornece mais do que um sinal durante um ciclo. Neste caso, se a unidade tivesse de funcionar em cada sinal de entrada, iria funcionar várias vezes durante o ciclo de lavagem.

Por isso, a unidade pode ser configurada para funcionar no primeiro dos sinais, no quarto ou em qualquer número até 99 para evitar este acionamento múltiplo.

#### **Nota:**

*Na maioria das circunstâncias, a contagem de impulso será definida como 01.*

A unidade também pode ser configurada para funcionar em TODOS os impulsos. Quando definida para TODOS, a bomba funcionará em todos os sinais da entrada exibida.

Para verificar os impulsos recebidos por cada entrada durante um ciclo de lavagem, a unidade BrightLogic fornece uma instalação de teste de impulso (ver página 43). Contudo, isto deve ser usado antes de qualquer uma das bombas ter sido «ativada» com todos os contadores de impulsos definidos para «TODOS» (predefinido).

#### **Exemplo:**

Se a contagem de impulso for definida para 01, a bomba funcionará quando o primeiro sinal for recebido. Todos os outros sinais para a entrada exibida serão ignorados até a unidade ser novamente configurada (ver página 31).

#### **Configuração:**

Use as teclas **PARA CIMA** e **PARA BAIXO** para selecionar a contagem de impulso necessária para a entrada exibida. Carregue na tecla **AVANÇAR/ ACEITAR** para confirmar a seleção e passar para o primeiro dos ecrãs de **CONFIGURAÇÃO DA BOMBA**.

#### **Atenção:**

Se a contagem de impulso de uma bomba for definida para todos, pode ocorrer o acionamento múltiplo com algumas máquinas de lavandaria.

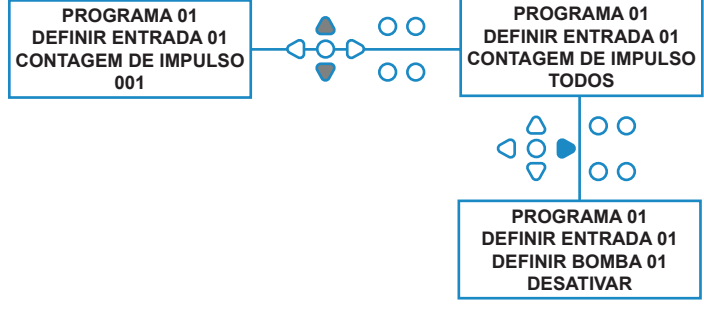

### ATIVAÇÃO DAS BOMBAS

Por defeito, todas as bombas inicialmente estarão definidas para «**DESATIVADO**» em todas as entradas.

Use as teclas **AVANÇAR/ACEITAR** e **RETROCEDER** para selecionar a bomba que pretende executar quando for recebido um sinal na entrada selecionada.

Use as teclas **PARA CIMA** e **PARA BAIXO** para alterar a condição da bomba selecionada de «**DESATIVADO**» para «**ATIVADO**».

Use a tecla **AVANÇAR/ACEITAR** para confirmar a sua seleção e passar para o ecrã de **TEMPO DE ESPERA DA BOMBA** para a bomba que acabou de ativar.

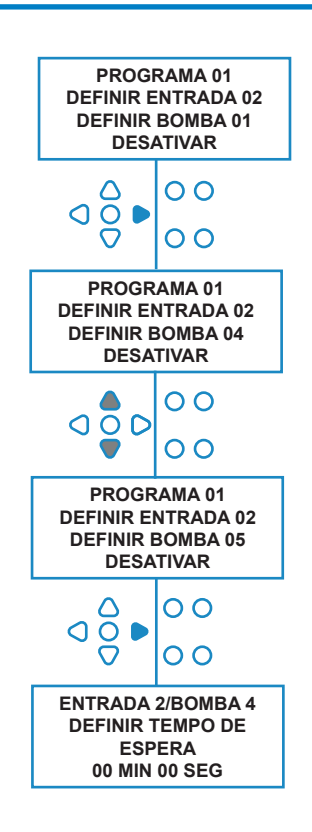

### TEMPO DE ESPERA DA BOMBA

O software BrightLogic permite que o utilizador programe um atraso de tempo entre a unidade receber um sinal da máquina anfitriã e a bomba adequada funcionar.

Isto pode ser usado para reduzir a hipótese de produtos puros (como lixívia com hipoclorito) serem colocados sobre roupas secas, já que isto pode danificá-las.

#### **Configuração:**

Utilize as teclas **PARA CIMA** e **PARA BAIXO** para alterar a seleção do tempo de espera. Use a tecla **AVANÇAR/ACEITAR** para confirmar a sua seleção e passar para o ecrã **TEMPO DE EXECUÇÃO/ DOSAGEM**.

#### **Nota:**

Se a taxa de fluxo tiver sido definida para a bomba selecionada, o ecrã seguinte será o ecrã da **DOSAGEM** (ver página 30). Se não tiver sido definida qualquer taxa de fluxo, o ecrã seguinte será o ecrã do TEMPO de EXECUÇÂO (ver página 30).

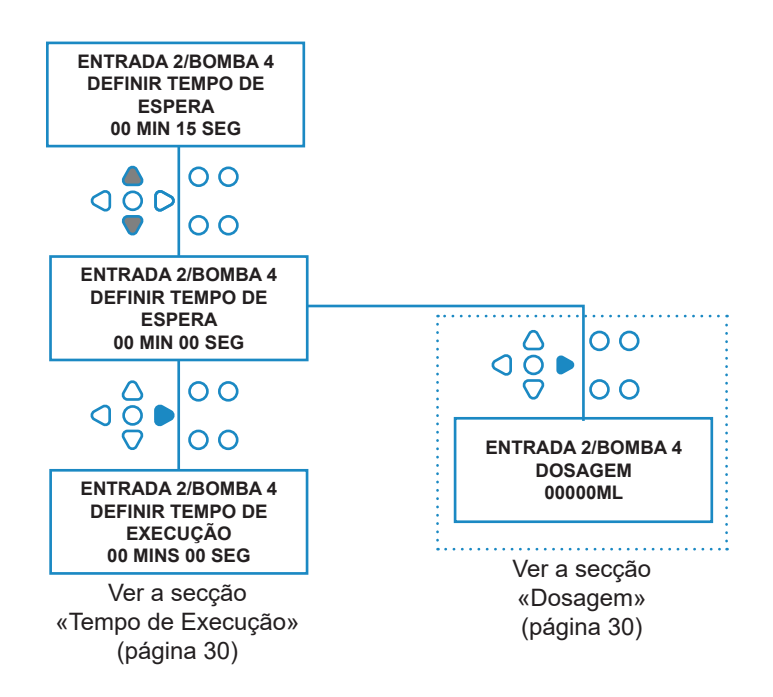

### **DOSAGEM**

Se tiver sido definida uma taxa de fluxo para a bomba, a unidade irá pedir automaticamente a seleção de uma dosagem.

A dosagem é o volume de produto (em ml ou fl/oz), que pretende que seja dispensado para dentro da máquina anfitriã durante um ciclo único.

#### **Configuração:**

Use as teclas **PARA CIMA** e **PARA BAIXO** para selecionar a dosagem pretendida (ml ou fl/oz). Use a tecla **AVANÇAR/ ACEITAR** para confirmar a sua seleção e passar para o ecrã de **ATIVAÇÃO DA BOMBA** para a bomba seguinte (ver página 29).

Depois de todas as bombas terem sido definidas para a entrada selecionada, carregue na tecla **VER/SALTAR** para passar para a entrada seguinte (ver página 27).

Se todas as entradas tiverem sido programadas, carregue na tecla **VER/SALTAR** para passar para o ecrã **REPOR OPÇÕES**.

#### **Nota:**

As unidades estarão em fl/oz se o idioma americano estiver selecionado.

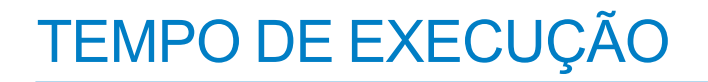

Se não tiver sido definida uma taxa de fluxo, a unidade irá pedir a seleção de um tempo de execução.

O tempo de execução é o tempo durante o qual a bomba selecionada terá de funcionar para dispensar o volume de produto para um ciclo único.

#### **Configuração:**

Utilize as teclas **PARA CIMA** e **PARA BAIXO** para alterar a duração de tempo em que a bomba selecionada irá funcionar. Use a tecla **AVANÇAR/ ACEITAR** para confirmar a sua seleção e passar para o ecrã de **ATIVAÇÃO DA BOMBA** para a bomba seguinte (ver página 29).

Depois de todas as bombas terem sido definidas para a entrada selecionada, carregue na tecla **VER/SALTAR** para passar para a entrada seguinte (ver página 27).

Se todas as entradas tiverem sido programadas, carregue na tecla **VER/SALTAR** para passar para o ecrã **REPOR OPÇÕES**.

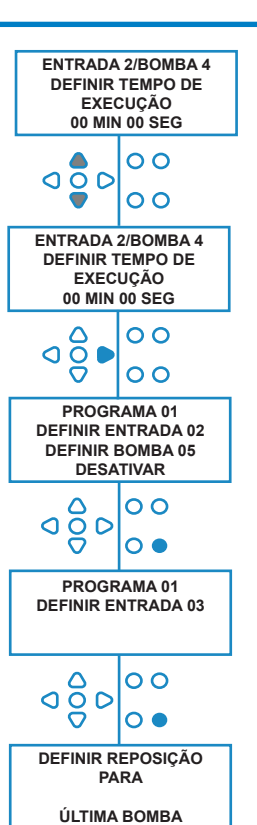

#### **Em alternativa**:

Carregue no botão **TESTE** e a bomba começará a funcionar.

Depois de o volume pretendido de produto ter sido dispensado, pressione e mantenha a pressão no botão **TESTE** durante 2 segundos.

A unidade registará automaticamente o tempo que demorou.

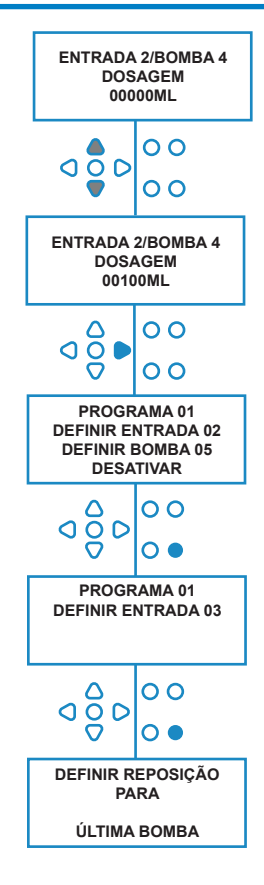

## REPOR CONDIÇÃO

A unidade de Lavandaria BrightLogic permitirá que o utilizador defina a condição na qual a unidade será reiniciada. A predefinição desta condição é **ÚLTIMA BOMBA**, mas tem três possibilidades:

#### **ÚLTIMA BOMBA**

A unidade será reiniciada após a última bomba (normalmente o amaciador) ter funcionado.

#### **CARACTERÍSTICA DESLIGADA**

Esta característica é normalmente usada nas máquinas de túneis, com a **CONTAGEM DE IMPULSO** definida para «**TODOS**». Neste modo, a Seleção de Fórmula pode ser usada para alterar o programa em qualquer altura quando uma bomba não estiver em funcionamento.

#### **ENTRADA 10**

Se não for usado amaciador, o sinal do solenoide do amaciador pode ser encaminhado para a entrada 10. A unidade reiniciará, então, após ter recebido um sinal na entrada 10 nos carris A e B, mesmo que não seja dispensado amaciador.

#### **Tempo limite do ciclo**

O sistema tem uma reposição automática de 1 horas que se ativa depois de um programa ser selecionado, mas não se receber um acionador no prazo de 1 hora. Este menu permite que o prazo de 1 hora seja ajustado em aumentos de 5 minutos de 5 - 995 minutos.

#### **Configuração:**

Use as teclas **PARA CIMA** e **PARA BAIXO** para selecionar a condição de reposição pretendida. Use a tecla **AVANÇAR/ ACEITAR** para confirmar a sua seleção

### REPOR ATRASO

**REPOR ATRASO** permite ao utilizador definir o tempo que a unidade irá aguardar antes de reiniciar, pronta para a lavagem seguinte.

Use as teclas **PARA CIMA** e **PARA BAIXO** para selecionar o tempo de espera pretendido.

Use a tecla **AVANÇAR/ACEITAR** para confirmar a sua seleção e passar para o ecrã **SELEÇÃO DA FÓRMULA**.

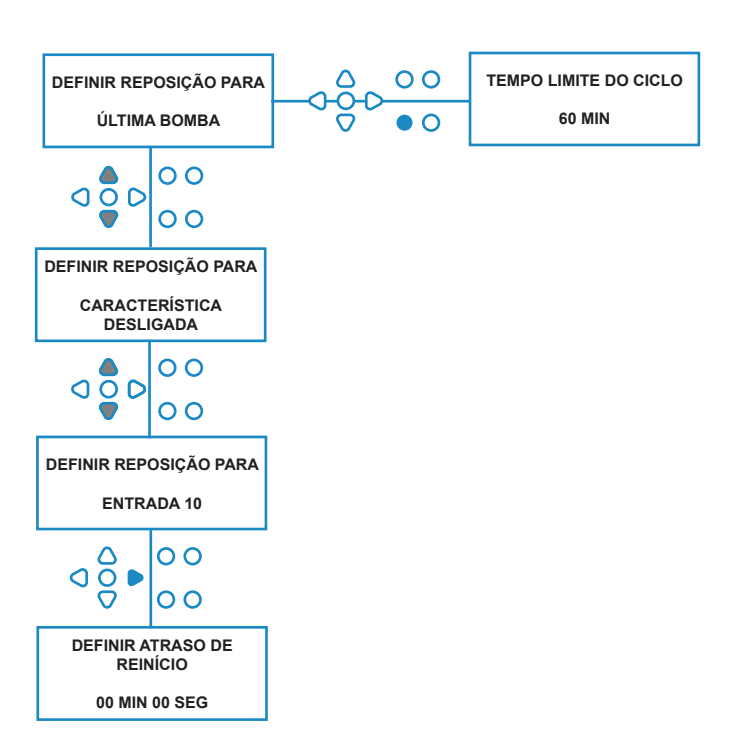

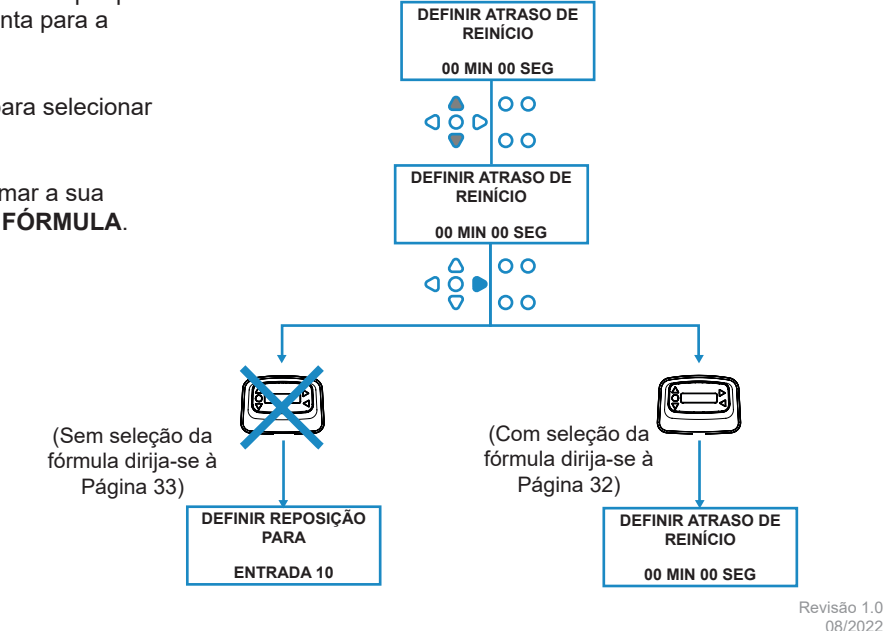

08/2022 B1054EN

### REPOSIÇÃO DAS OPÇÕES DO PROGRAMA

A unidade de Lavandaria BrightLogic, com um módulo de seleção da fórmula instalado, permitirá que o utilizador defina a condição na qual o programa será reiniciado. Se existir uma definição de atraso de reinício, o programa reiniciará após este período.

A predefinição desta condição é PROGRAMA 01, mas tem quatro possibilidades:

#### **PROGRAMA 01**

O programa reiniciará no programa 01. (predefinido)

#### **PROGRAMA 00**

O programa reiniciará no programa 00. Este é um programa em branco sem definições.

#### **QUALQUER PROGRAMA**

O programa pode ser reiniciado em qualquer programa que tenha definições gravadas.

#### **PROGRAMA ANTERIOR**

O programa será reiniciado no programa com que acabou de lavar. (Ex.: Se o programa 8 tiver sido usado, irá reiniciar no programa 8)

#### **Configuração:**

Use as teclas **PARA CIMA** e **PARA BAIXO** para selecionar a condição de reposição pretendida. Use a tecla **AVANÇAR/ACEITAR** para confirmar a sua seleção e passar para o ecrã RESUMO.

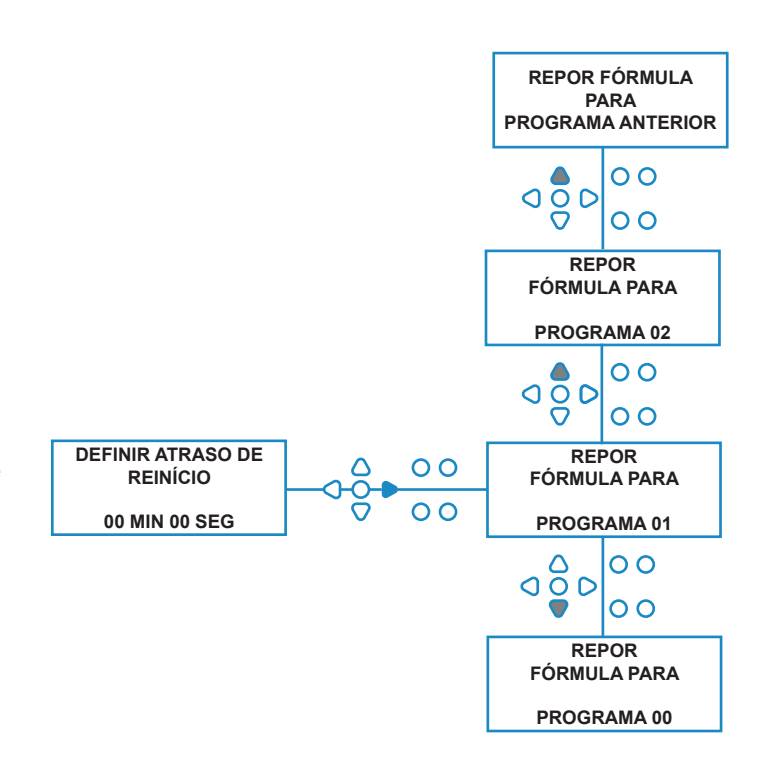

## SELECIONAR FÓRMULA AUTOMÁTICA

Para utilização apenas com máquinas anfitriãs controladas por computador (inteligentes), o modo Selecionar Fórmula Automática permite a seleção automática de programas (fórmulas) sem a necessidade de um módulo de Seleção de Fórmula. Existem dois modos à escolha, o Modo Binário ou o Modo Programado.

#### **Configuração:**

Use as teclas **PARA CIMA** e **PARA BAIXO** para selecionar entre os modos **BINÁRIO** e **PROGRAMADO**. Carregue na tecla **AVANÇAR/ACEITAR** para confirmar a sua seleção.

#### *MODO BINÁRIO*

#### **Para Ativar:**

#### O **MODO SELECIONAR FÓRMULA AUTOMÁTICA** será

ativado automaticamente quando o primeiro sinal para a unidade (após ser reiniciada) for para a entrada 6. Depois de receber o sinal para a entrada 6, a máquina anfitriã tem o tempo de configuração para sinalizar a unidade com o número do programa pretendido. Isto é realizado ao sinalizar as entradas 1-5 e funciona segundo uma base de binário:

Entrada 1 = Binário **1**

- Entrada 2 = Binário **2**
- Entrada 3 = Binário **4**
- Entrada 4 = Binário **8**
- Entrada 5 = Binário **16**

(Todos os sinais devem estar presentes ao longo da duração do tempo de aceitação do sinal. Ver página 15)

#### **Exemplo:**

Se o programa número 10 for necessário, a máquina anfitriã deve sinalizar as entradas 2 e 4 no tempo de configuração de sinalização da entrada 6.

#### Entrada 2 = Binário 2

Entrada  $4 = Binário 82 + 8 = 10$ , por isso o programa 10 será selecionado.

Depois de o tempo de configuração ter terminado, a unidade irá exibir o número do programa selecionado no canto superior direito do ecrã. As entradas podem, então, ser sinalizadas e as bombas funcionarão normalmente, no programa selecionado.

#### **Configuração:**

Utilize as teclas **PARA CIMA** e **PARA BAIXO** para alterar a quantidade de tempo que a configuração dos sinais exige. Carregue na tecla **AVANÇAR/ACEITAR** para confirmar a sua seleção e passar para o ecrã **RESUMO**.

#### **Nota:**

Se uma unidade receber uma combinação de sinais que ultrapassa o número máximo de programas (ex.: entrada 4 + entrada  $5 = 8 + 16 = 24$ ), surgirá uma mensagem de erro no ecrã (ver lado oposto) e a unidade passará por defeito para o programa 01.

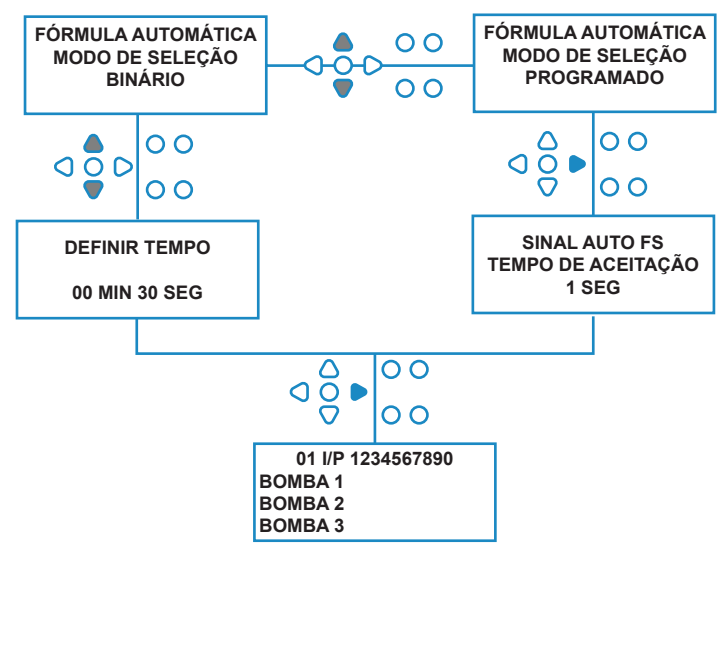

**00000 L10 01 \*\*\* \*\*\* \*\*\* \*\*\* ERRO AUTO-FS PROGRAMA DESCONHECIDO**

#### **Nota: Versão do software 3.0 e superior**

Um sinal recebido na **ENTRADA AFS** irá primeiro reiniciar o sistema se o programa anterior não tiver sido concluído. O mesmo sinal será, então usado:

**Modo Programado**: para selecionar o número do programa com base na duração do sinal

**Modo Binário**: para iniciar o tempo de configuração

### MODO PROGRAMADO

#### **MODO PROGRAMADO**

#### **Para Ativar:**

Depois de receber o sinal na entrada 6, o sinal seguinte para a entrada 6 serão, então, programado para determinar qual o número do programa necessário. Assim, se o sinal estiver presente durante 5 segundos, irá selecionar o programa 5. O tempo de aceitação pode ser alterado, por isso, se definido como 2 seg, terá de estar presente durante 10 segundos para selecionar o programa 5.

Depois de o sinal ser removido, a unidade irá exibir o número do programa selecionado no canto superior direito do ecrã. As entradas podem, então, ser sinalizadas e as bombas funcionarão normalmente, no programa selecionado.

#### **Configuração:**

Utilize as teclas **PARA CIMA** e **PARA BAIXO** para alterar o tempo de aceitação. Carregue na tecla **AVANÇAR/ ACEITAR** para confirmar a sua seleção e passar para o ecrã **RESUMO**.

## ECRÃ DE RESUMO

O ecrã de resumo permite-lhe ver quais as entradas que foram atribuídas a que bombas. (Não se esqueça, uma entrada pode ser atribuída a mais do que uma bomba e uma bomba pode ser levada a funcionar em mais do que uma entrada)

O ecrã exibirá o número do programa atual no canto superior esquerdo, as entradas 1-10 ao longo do topo e as bombas no canto inferior esquerdo.

Utilize as teclas **PARA CIMA** e **PARA BAIXO** para percorrer o ecrã de **RESUMO**. Os cursores indicarão quais as entradas que estão atribuídas a determinadas bombas. Use a tecla **PROGRAMA** para visualizar o ecrã de resumo de outros programas (fórmulas) que possa ter inserido.

Se as configurações estiverem corretas, carregue na tecla **AVANÇAR/ACEITAR** para passar para o ecrã **GUARDAR CONFIGURAÇÕES**.

#### **Em alternativa:**

Se as configurações não estiverem corretas, utilize a tecla **RETROCEDER** para refazer os seus passos e alterar qualquer configuração que pretenda alterar. Ou carregue na tecla **VER/SALTAR** para voltar ao ecrã de **CONFIGURAÇÕES** (ver página 22).

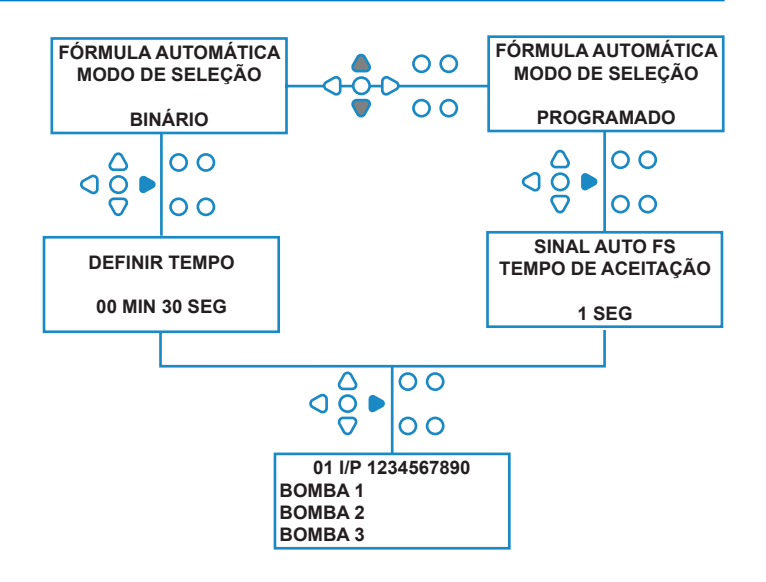

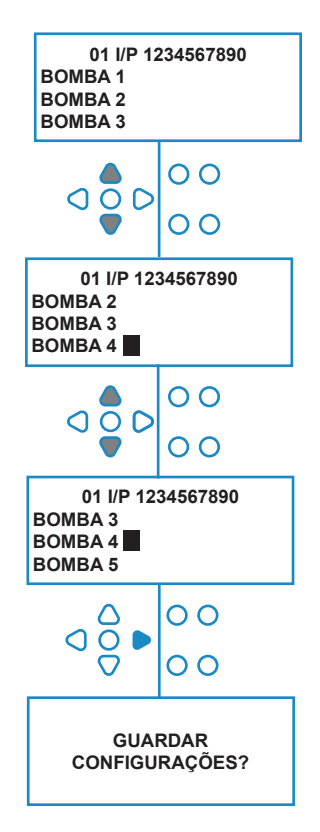

### GUARDAR CONFIGURAÇÕES/SAIR DO MODO DE PROGRAMA

No ecrã **GUARDAR CONFIGURAÇÕES** carregue na tecla **AVANÇAR/ACEITAR** para confirmar e guardar todos os seus programas.

A mensagem **CONFIGURAÇÕES GUARDADAS** surgirá agora durante alguns segundos enquanto a unidade substitui as configurações anteriores.

A unidade irá, então, regressar ao seu modo operacional e exibirá o ecrã padrão.

#### **Nota:**

Se a unidade for deixada em qualquer parte do **MODO DE PROGRAMA**, sem teclas carregadas durante 30 min, gravará automaticamente as alterações e regressará ao modo operacional.

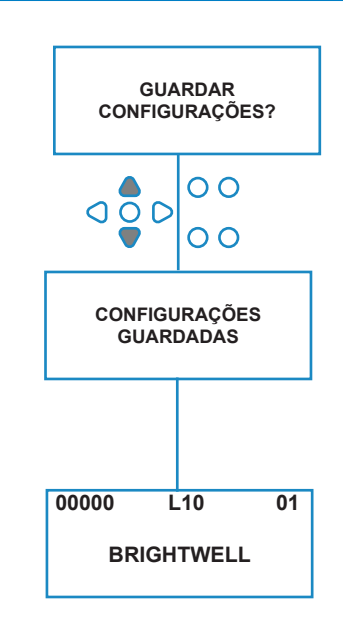

### CRIAR PROGRAMAS ADICIONAIS

Entre no programa conforme descrito na página 20.

A partir do ecrã **SELEÇÃO DO PROGRAMA,** carregue na tecla **PROGRAMA** para aumentar o número do programa. Insira os parâmetros para programas adicionais da mesma forma de antes (ver páginas 22 a 28).

#### **Nota:**

Com o novo software Brightlogic, já não é necessário atribuir programas por ordem cronológica.

#### **Exemplo:**

Se os funcionários da lavandaria só usarem dois programas na máquina anfitriã, Programa 5 - Muito Sujo e Programa 9 - Roupa Delicada. A unidade Brightlogic pode ser configurada com apenas dois programas, Programa 5 para roupa muito suja e Programa 9 para roupa delicada.

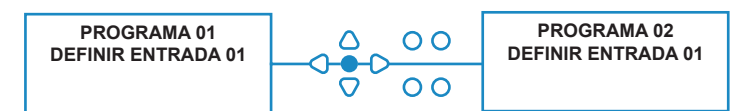

### COPIAR UM PROGRAMA EXISTENTE

No ecrã **GUARDAR CONFIGURAÇÕES** carregue na tecla **AVANÇAR/ACEITAR** para confirmar e guardar todos os seus programas.

A mensagem **CONFIGURAÇÕES GUARDADAS** surgirá agora durante alguns segundos enquanto a unidade substitui as configurações anteriores.

A unidade irá, então, regressar ao seu modo operacional e exibirá o ecrã padrão.

#### **Nota:**

Se a unidade for deixada em qualquer parte do **MODO DE PROGRAMA**, sem teclas carregadas durante 30 min, gravará automaticamente as alterações e regressará ao modo operacional.

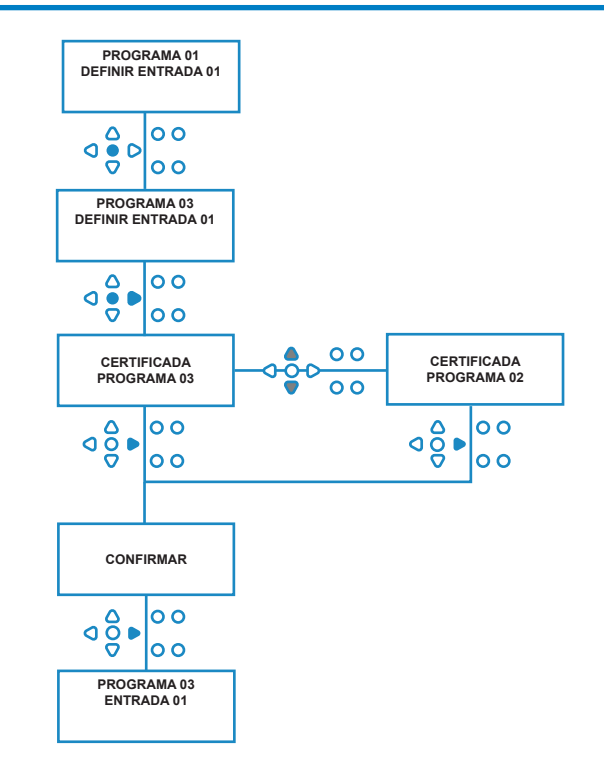

## ELIMINAR UM PROGRAMA EXISTENTE

Entre no programa conforme descrito na página 20.

A partir do ecrã **SELEÇÃO DO PROGRAMA,** carregue na tecla **PROGRAMA** para aumentar o número do programa. Insira os parâmetros para programas adicionais da mesma forma de antes (ver páginas 20 a 26).

#### **Nota:**

Com o novo software Brightlogic, já não é necessário atribuir programas por ordem cronológica.

#### **Exemplo:**

Se os funcionários da lavandaria só usarem dois programas na máquina anfitriã, Programa 5 - Muito Sujo e Programa 9 - Roupa Delicada. A unidade Brightlogic pode ser configurada com apenas dois programas, Programa 5 para roupa muito suja e Programa 9 para roupa delicada.

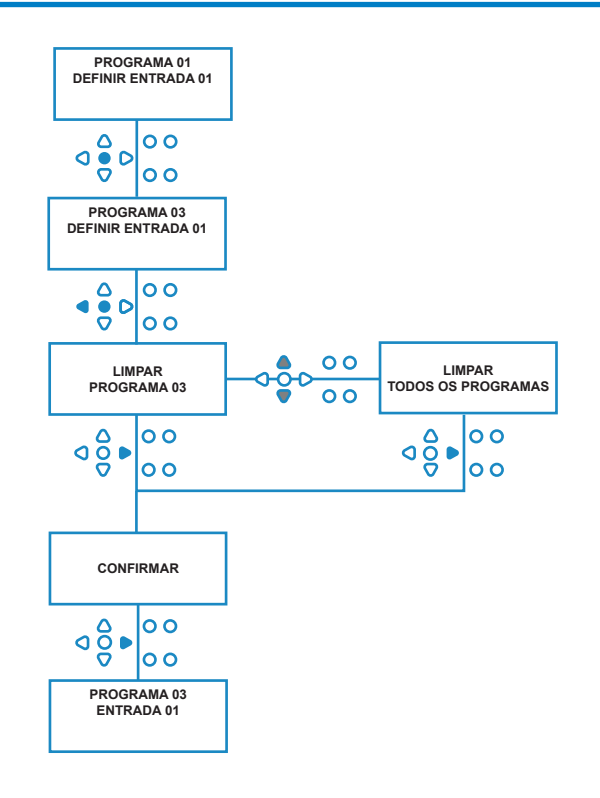

### CONTADORES DE TEMPO DE EXECUÇÃO E CICLO

O modo **CONTADORES DE CICLO** permite que o utilizador visualize o tempo de execução e informação sobre os ciclos para cada bomba. O número total de ciclos realizados pela unidade também pode ser visualizado.

Em cada ecrã, as teclas **PARA CIMA** e **PARA BAIXO** podem ser usadas para alternar entre os contadores de **TEMPO DE EXECUÇÃO** e de **CICLOS**.

Todos os contadores podem ser individualmente repostos a «zero» se pressionar as teclas **PARA CIMA** e **PARA BAIXO** em conjunto.

#### **Nota:**

Se reiniciar o contador «Total de Ciclos», todos os outros contadores serão reiniciados.

#### **Acesso:**

Aceda ao modo de **CONTADORES DE CICLO** conforme descrito na página 37.

A partir do ecrã **CONTADORES DE CICLO**, carregue na tecla **AVANÇAR/ACEITAR** uma vez para ver o ecrã **TOTAL DE CICLOS**.

**TOTAL DE CICLOS**- (executado por um programa específico) O visor passará para o programa 01 por defeito, mas podem ser selecionados outros programas se carregar na tecla **PROGRAMA**. Carregue na tecla **AVANÇAR/ ACEITAR** novamente para ver o ecrã **TOTAL DE CICLOS/ TEMPO DE EXECUÇÃO**.

**TOTAL DE CICLOS/TEMPO DE EXECUÇÃO-** (executado por cada bomba) Use a tecla **AVANÇAR/ACEITAR** para percorrer todas as bombas. Depois de todas as bombas terem sido visualizadas, carregue na tecla **AVANÇAR/ ACEITAR** novamente para ver o ecrã TEMPO DE EXECUÇÃO/CICLOS.

**TEMPO DE EXECUÇÃO/CICLOS**- (por programa) O visor apresentará por defeito o programa que foi selecionado no ecrã de total de ciclos. Podem ser selecionados outros programas se carregar na tecla **PROGRAMA**.

Carregue na tecla **AVANÇAR/ACEITAR** para percorrer as bombas. Depois de todas as bombas terem sido visualizadas, carregue na tecla **AVANÇAR/ACEITAR** para a unidade regressar ao serviço.

#### **Máximos do Contador:**

Ciclos = 50 000 Tempo de execução = 49 000H 59Min Dosagem de Químicos 50 000 litros= 50 000 fl/oz

#### **Nota:**

Se a Taxa de fluxo tiver sido definida em vez de uma Velocidade da Bomba, a unidade exibirá a **QUANTIDADE DE FLUXO TOTAL** em vez do **TEMPO DE EXECUÇÃO**

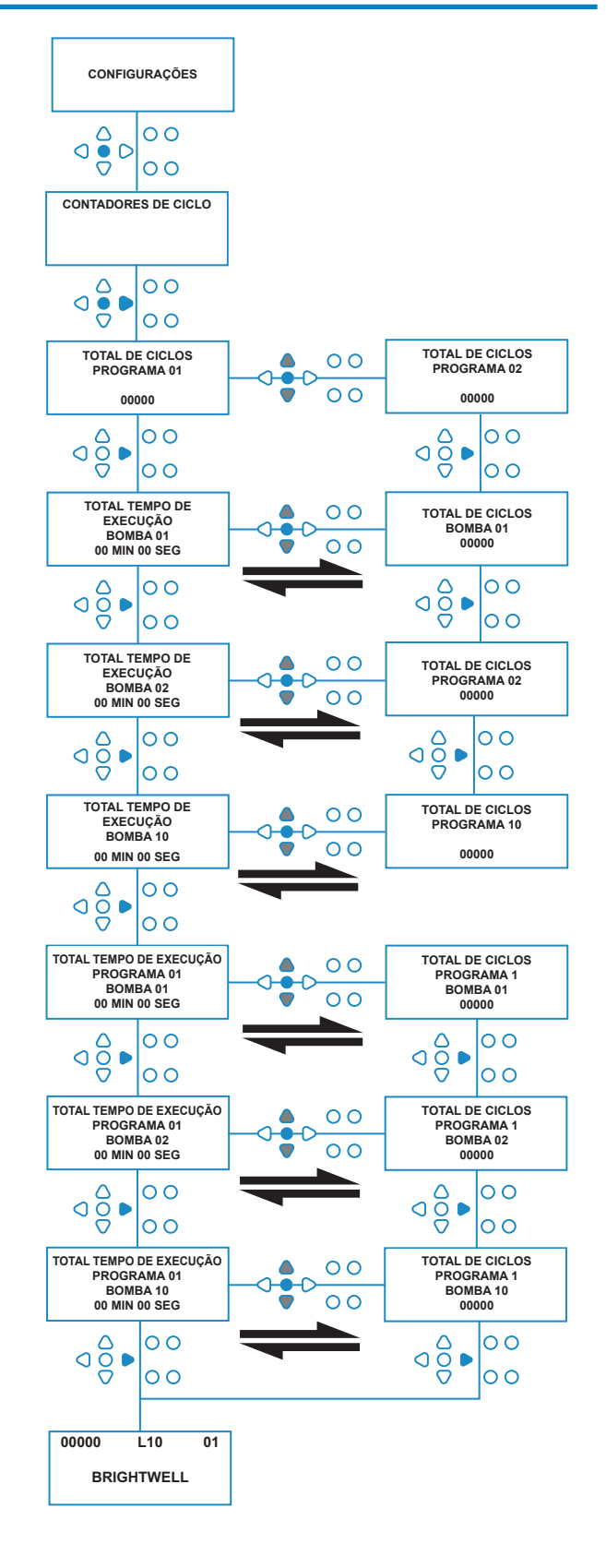

### ACEDER AO MODO DE RELÉ

A unidade Brightlogic passará por defeito ao seu modo operacional «Padrão».

Contudo, se a máquina anfitriã for «Inteligente» (ou seja, controlada por computador), pode ser preferível usar o modo de **RELÉ**.

(Pode encontrar descrições de ambos os modos operacionais da unidade na página 6)

#### **Para aceder ao modo de RELÉ:**

A partir do ecrã padrão (ver lado oposto) pressione a tecla **TESTE** e, em seguida, carregue nas teclas **VER/SALTAR** durante 2 segundos.

Introduza o código de acesso de quatro dígitos correto usando as teclas **PARA CIMA** e **PARA BAIXO** para selecionar um número e a tecla **AVANÇAR/ACEITAR** para continuar (como mostrado na página 22).

Utilize as teclas **PARA CIMA** e **PARA BAIXO** para alternar entre os dois modos operacionais.

Depois de o modo operacional exigido ser exibido, carregue na tecla **AVANÇAR/ACEITAR** para confirmar a sua seleção.

O modo selecionado será exibido no ecrã por breves instantes, enquanto a unidade troca de modo.

A unidade irá, então, regressar ao ecrã padrão para o modo selecionado (ver lado oposto).

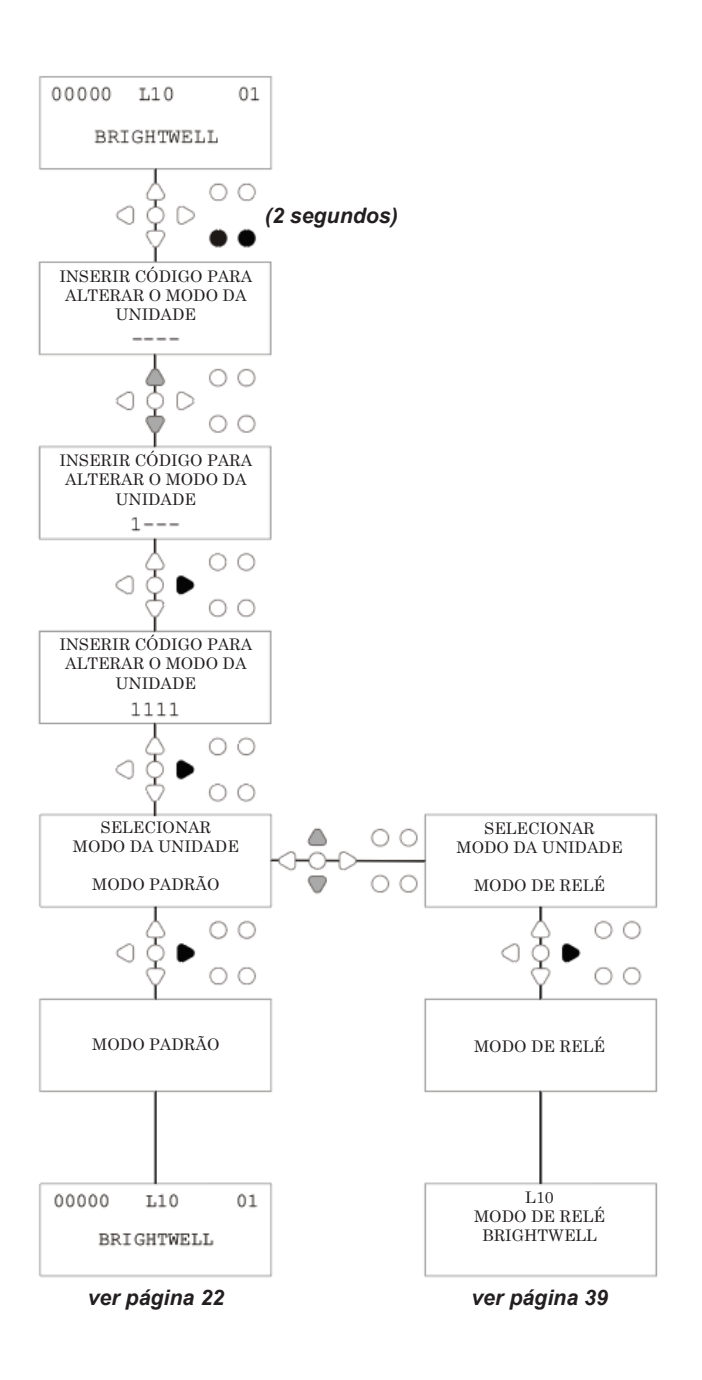

### MODO DE RELÉ

Aceda ao modo de programa inserindo o código de segurança de quatro dígitos (ver página 22).

Atribua as bombas aos distribuidores necessários (ver página 23). Carregue na tecla **AVANÇAR/ACEITAR** para confirmar e passar para o ecrã seguinte.

Defina o Modo Válvula de Descarga e Tempo de Descarga - se necessário (ver páginas 23 a 25).

Carregue na tecla **AVANÇAR/ACEITAR** para confirmar e passar para o ecrã seguinte.

*O software Brightlogic permite que o utilizador programe cada bomba com uma taxa de fluxo em vez de uma velocidade da bomba.*

*Isto acontece para os contadores exibirem uma* **DOSAGEM TOTAL** *em vez de um* **TOTAL TEMPO DE EXECUÇÃO***.*

#### **Taxa de fluxo:**

Meça e defina a taxa de fluxo para a bomba exibida e a data (ver página 26).

Carregue na tecla **AVANÇAR/ACEITAR** para confirmar e passar para o ecrã **TOTAL TEMPO DE EXECUÇÃO** para essa bomba.

#### **Velocidade da bomba:**

Defina a velocidade necessária para a bomba exibida (ver página 25). Carregue na tecla **AVANÇAR/ACEITAR** para confirmar e passar para o ecrã **TEMPO DE EXECUÇÃO** para essa bomba.

Como no ecrã **TOTAL TEMPO DE EXECUÇÃO,** carregue nas teclas **PARA CIMA** e **PARA BAIXO** para alterar entre **TOTAL TEMPO DE EXECUÇÃO** (ou **DOSAGM QUÍMICA** se uma taxa de fluxo tiver sido definida) e **TOTAL DE CICLOS**. Estes contadores podem ser «colocados a zero» se pressionar simultaneamente as teclas **PARA CIMA** e **PARA BAIXO**.

Carregue na tecla **AVANÇAR/ACEITAR** para confirmar e passar para as configurações da bomba seguinte.

Defina as velocidades para as bombas restantes da mesma forma que acima.

Quando todas as bombas tiverem sido programadas, a questão **GUARDAR CONFIGURAÇÕES**? irá surgir. Carregue na tecla **AVANÇAR/ACEITAR** para confirmar as configurações e a unidade regressar ao serviço.

#### **Em alternativa:**

Se as configurações não estiverem como quiser, utilize a tecla **RETROCEDER** para refazer os seus passos e alterar qualquer configuração que pretenda alterar.

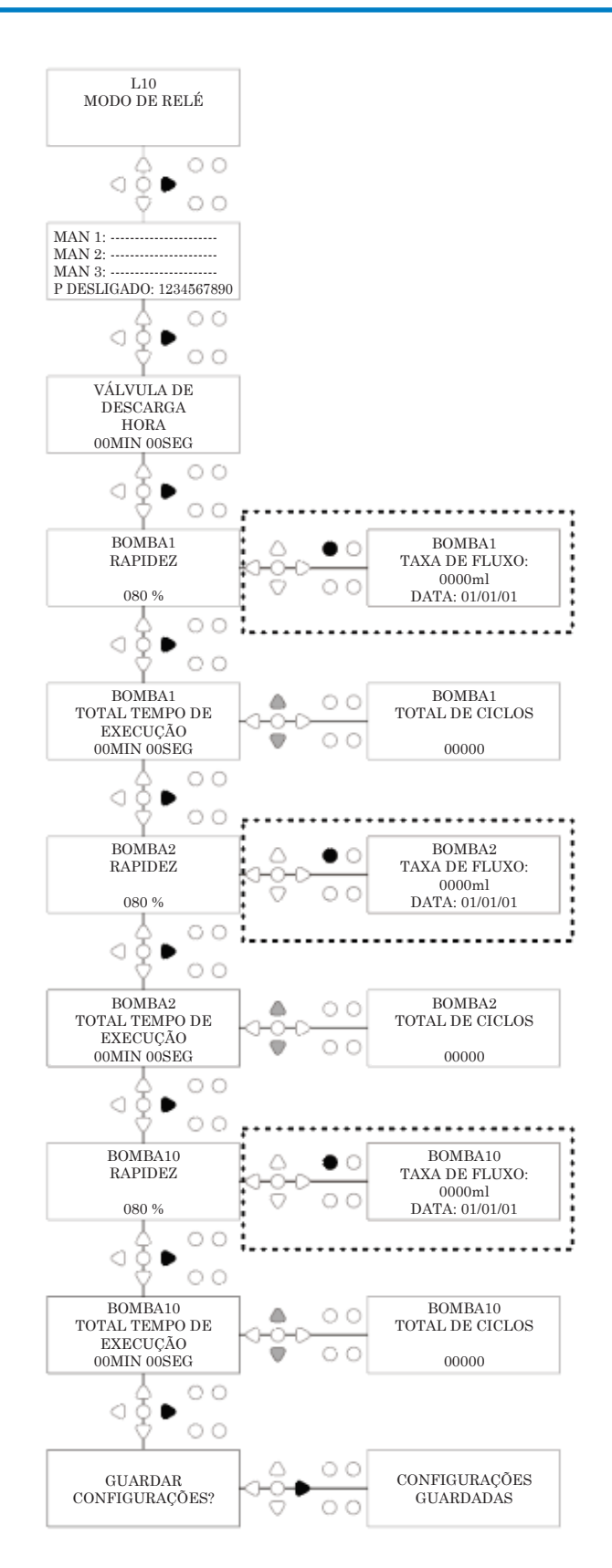

### ACEDER AO MODO DE NÍVEIS

A unidade BrightLogic passará por defeito ao seu modo operacional «Padrão».

(Pode encontrar descrições de ambos os modos operacionais da unidade na página 6)

#### **Para aceder ao modo NÍVEIS:**

A partir do ecrã padrão (ver lado oposto) pressione a tecla **TESTE** e, em seguida, carregue nas teclas **VER/SALTAR** durante 2 segundos.

Introduza o código de acesso de quatro dígitos correto usando as teclas **PARA CIMA** e **PARA BAIXO** para selecionar um número e a tecla **AVANÇAR/ACEITAR** para continuar (como mostrado na página 22).

Utilize as teclas **PARA CIMA** e **PARA BAIXO** para alternar entre os dois modos operacionais. Depois de o modo operacional exigido ser exibido, carregue na tecla **AVANÇAR/ACEITAR** para confirmar a sua seleção.

O modo selecionado será exibido no ecrã por breves instantes, enquanto a unidade troca de modo.

A unidade irá, então, regressar ao ecrã padrão para o modo selecionado (ver lado oposto).

#### **Para programar o MODO NÍVEIS dirija-se à PÁGINA 15**

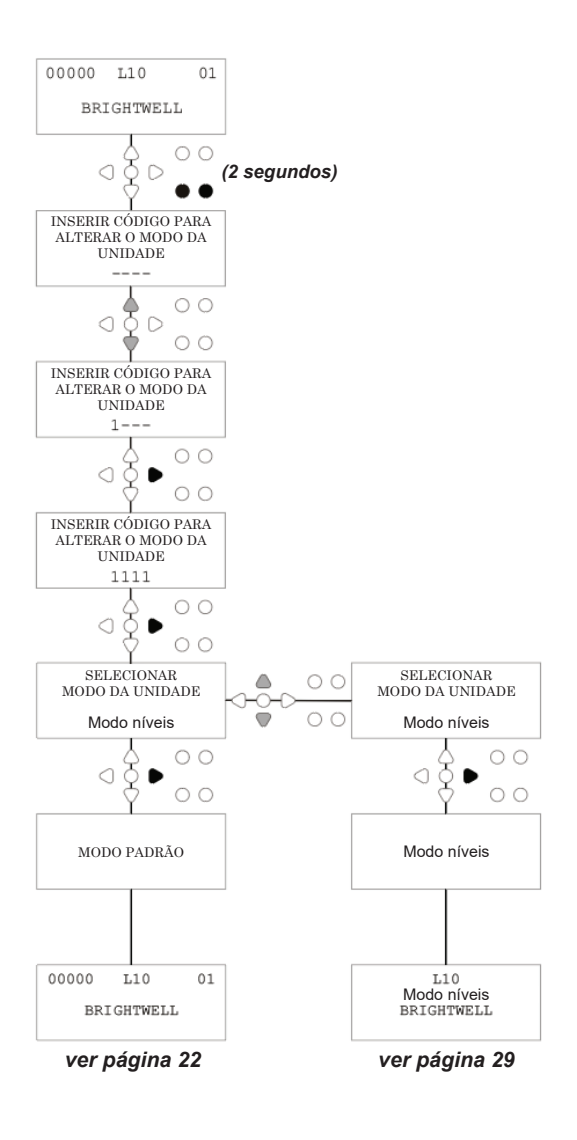

## CONFIGURAÇÕES USB SEM FIOS

A partir do ecrã predefinido, carregue na tecla **AVANÇAR/ ACEITAR**.

Introduza o código de acesso de quatro dígitos correto usando as teclas **PARA CIMA** e **PARA BAIXO** para selecionar um número e a tecla **AVANÇAR/ACEITAR** para continuar/confirmar.

Carregue em **PARA CIMA** e **PARA BAIXO** para selecionar a opção «Configurações USB Sem fios» e carregue em **AVANÇAR/ ACEITAR** para aceitar e passar para o ecrã seguinte.

Carregue em **PARA CIMA** e **PARA BAIXO** para selecionar o seu canal RF pretendido e, em seguida, pressione **AVANÇAR/ ACEITAR** para aceitar e regressar ao ecrã padrão.

**NOTA:** *Se houver mais de uma unidade perto, todas as unidades terão de ser definidas em diferentes canais RF. Isto irá impedir que as configurações sejam escritas na unidade errada.*

*Se um menu Bluetooth estiver ligado à saída RS232 no PCB, o menu de seleção de canal de Bluetooth surgirá após o canal RF.*

Para mais informações sobre as configurações USB Sem fios e instalação consulte o manual de instruções B989.

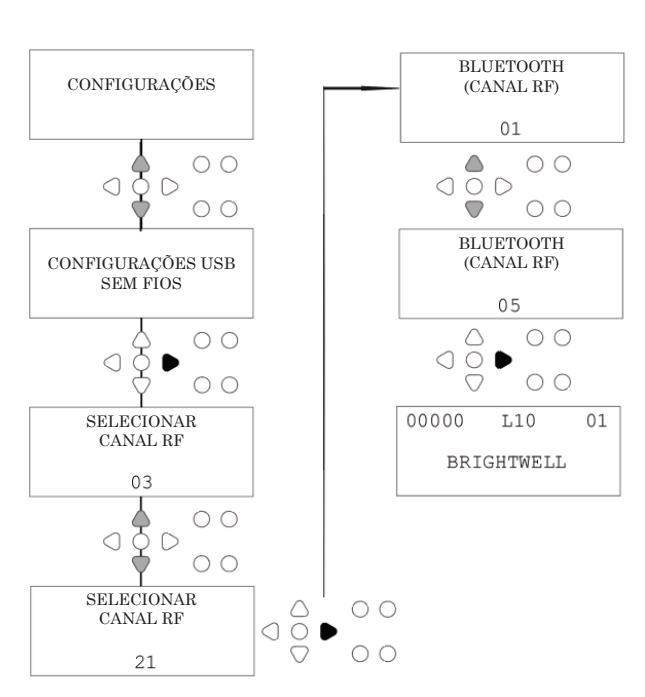

### A PARTIR DA UNIDADE

Para preparar as bombas a partir do Teclado, carregue na tecla **PREPARAÇÃO** para exibir o ecrã do Modo de Preparação.

Use as teclas **PARA CIMA** e **PARA BAIXO** para selecionar a bomba que pretende preparar.

Carregue e mantenha pressionada a tecla **PROGRAMA** para preparar a bomba selecionada. Use as teclas **PARA CIMA** e **PARA BAIXO** para selecionar a bomba seguinte que pretende preparar e repita conforme acima.

Depois de todas as bombas terem sido preparadas, carregue na tecla **PREPARAÇÃO** para a unidade regressar ao serviço. (A unidade regressará ao serviço automaticamente se não carregar em

qualquer tecla durante 10 segundos)

#### **Em alternativa:**

Se as bombas estiverem ligadas a um distribuidor, a **PREPARAÇÃO DA VÁLVULA DE DESCARGA** pode ser ativado.

No ecrã **PREPARAÇÃO,** carregue na tecla **TESTE** uma vez e surgirá o texto «**PREPARAÇÃO FV ATIVADA**» no ecrã e a válvula de descarga alocada preparará a bomba.

(Em alternativa, pressione e mantenha a pressão no botão **TESTE** durante 2 segundos para preparar todas as válvulas de descarga, independentemente das bombas)

#### **Nota:**

*Esta funcionalidade pode ser desativada a partir do MODO DE TESTE (ver página 44).*

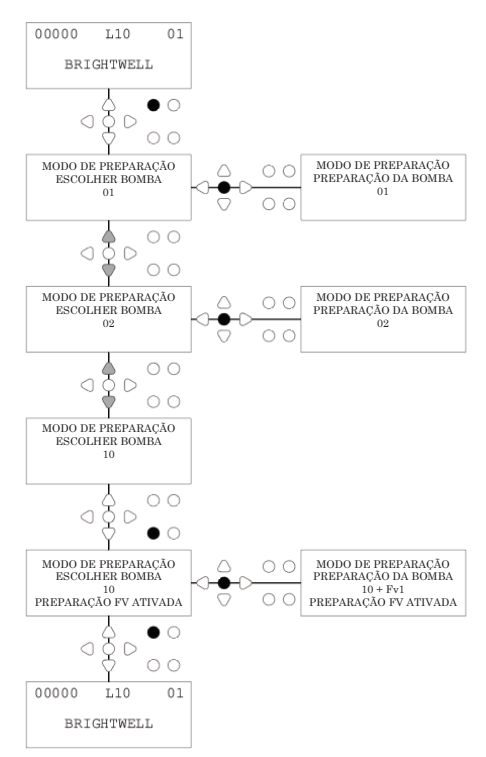

### PARAR AS BOMBAS

Todas as bombas podem ser paradas individualmente a partir do teclado. Carregue na tecla **PARAGEM DA BOMBA** para exibir o ecrã **MODO DE PARAGEM DA BOMBA**.

Use as teclas **AVANÇAR/ACEITAR** e **RETROCEDER** para destacar a bomba que tem de ser ligada/desligada. Use as teclas **PARA CIMA/PARA BAIXO** para alterar a posição do cursor das bombas para o carril «**LIGADO**» ou «**DESLIGADO**».

Carregue na tecla **PARAGEM DA BOMBA** para voltar ao ecrã predefinido. (A unidade regressará ao serviço automaticamente se não carregar em qualquer tecla durante 10 segundos)

Todas as bombas que estão **DESLIGADAS** serão exibidas, a piscar, na parte inferior do ecrã predefinido.

Nota:

Esta funcionalidade pode ser desativada a partir do **MODO DE TESTE** (ver página 44).

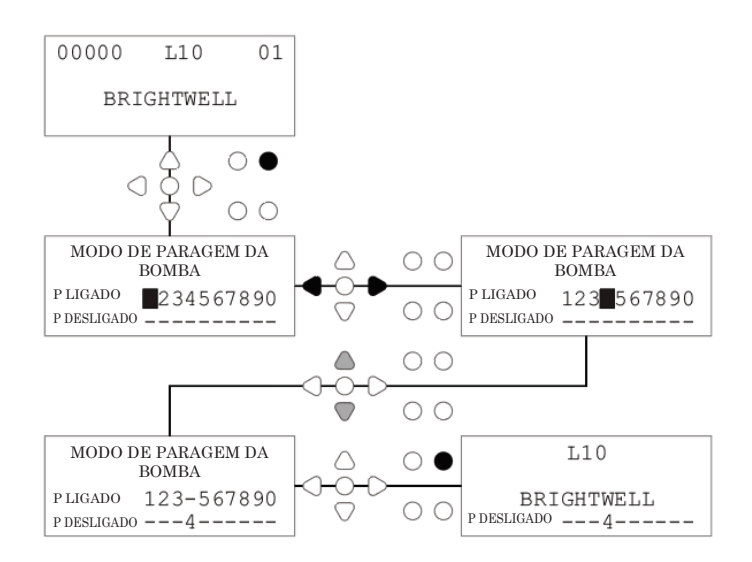

### MODO DE VISUALIZAÇÃO

Todas as bombas podem ser paradas individualmente a partir do teclado. Carregue na tecla **PARAGEM DA BOMBA** para exibir o ecrã **MODO DE PARAGEM DA BOMBA**.

Use as teclas **AVANÇAR/ACEITAR** e **RETROCEDER** para destacar a bomba que tem de ser ligada/desligada. Use as teclas **PARA CIMA/PARA BAIXO** para alterar a posição do cursor das bombas para o carril «**LIGADO**» ou «**DESLIGADO**».

Carregue na tecla **PARAGEM DA BOMBA** para voltar ao ecrã predefinido.

(A unidade regressará ao serviço automaticamente se não carregar em qualquer tecla durante 10 segundos) Todas as bombas que estão **DESLIGADAS** serão exibidas, a piscar, na parte inferior do ecrã predefinido.

Nota:

Esta funcionalidade pode ser desativada a partir do **MODO DE TESTE** (ver página 44).

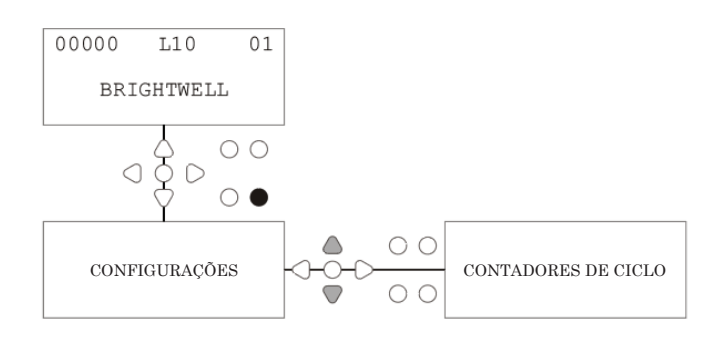

### TESTE DE IMPULSO

Para verificar se todas as entradas necessárias estão a receber sinais (e para testar as entradas que estão a receber vários sinais), o software BrightLogic fornece um ecrã de **TESTE DE IMPULSO**.

Para Aceder:

A partir do ecrã predefinido, carregue na tecla **TESTE**.

O ecrã exibirá um contador digital para cada uma das entradas, que indicará o número de sinais que foram aceites em cada entrada (ou seja, Sinais que excedem o tempo de aceitação do sinal) até à contagem de impulso selecionada.

Ou seja, se a contagem de impulso for definida para 01, o primeiro sinal será exibido e todos os outros serão ignorados até a unidade reiniciar. Se a contagem de impulso for definida para «**TODOS**», todos os sinais serão contados.

Todos os contadores serão reiniciados quando a unidade o fizer (ver página 37).

O ecrã também exibirá a unidade que recebe os sinais em «tempo real», através dos 10 cursores ao longo da parte inferior do ecrã, que se ilumina quando algum sinal estiver presente.

Isto impede o engenheiro de ter de usar um voltímetro para verificar cada entrada.

Para regressar ao ecrã predefinido, carregue na tecla **TESTE** novamente.

## SOFTWARE/NÚMERO DE SÉRIE

Para ver o número de série único da unidade, em conjunto com o número da versão do software BrightLogic e canal RF:

A partir do ecrã predefinido, carregue na tecla PARA CIMA ou PARA BAIXO.

O visor irá mudar para exibir: -

O Canal RF (canal selecionado)

VERS S/W: (número da versão do software)

S/N: (Número de série único da unidade)

A unidade regressará ao ecrã predefinido passados 5 segundos.

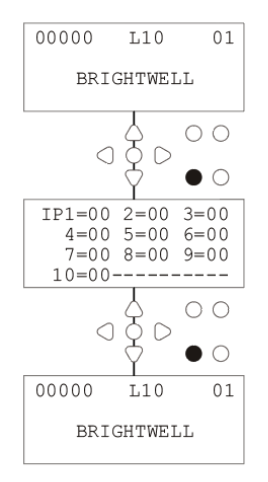

 $IP1=00$  2=00 3=00<br>4=00 5=00 6=00  $------$ 

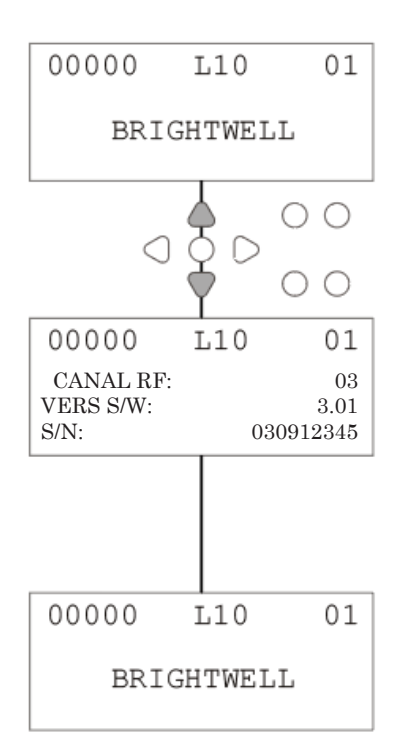

### MODO DE TESTE - (INC. DESATIVAR PREPARAÇÃO E PARAGEM DA BOMBA)

Para aceder ao **MODO DE TESTE**, primeiro desligue a unidade.

Em seguida, enquanto carrega na tecla **TESTE,** ligue novamente a unidade.

Depois de a unidade iniciar, estará no **MODO DE TESTE**.

Para verificar se o teclado está a funcionar corretamente:

Carregue em cada botão à vez e a sua função aparecerá no visor, a indicar que a tecla está a funcionar. Cada tecla funcionará conforme o normal se pressionada durante dois segundos.

Para verificar se a unidade está a funcionar conforme pretendido:

Prima e mantenha premida a tecla **TESTE** durante 2 segundos e o ecrã **CONTAGEM DE IMPULSO/SINAL** será exibido. As entradas podem, então, ser acionadas e indicarão se existe um sinal presente. Se um sinal estiver presente mais de um segundo, a bomba funcionará durante 2 segundos e o contador de impulso aumentará um.

Para desativar o modo de **PARAGEM DA BOMBA**:

Quando no **MODO DE TESTE**, pressione a tecla **AVANÇAR/ ACEITAR** durante 2 segundos.

Insira o código de acesso de segurança normalmente. O ecrã **PARAGEM DA BOMBA - DESATIVAR** será apresentado.

A partir do ecrã **PARAGEM DA BOMBA - DESATIVAR,** use as teclas **PARA CIMA/PARA BAIXO** para **ATIVAR** ou **DESATIVAR** o modo de paragem da bomba. Carregue na tecla **AVANÇAR/ACEITAR** para confirmar a sua seleção e passar para o ecrã **PREPARAÇÃO - DESATIVAR**.

Para desativar o modo de **PREPARAÇÃO**:

A partir do ecrã **PREPARAÇÃO - DESATIVAR,** use as teclas **PARA CIMA/PARA BAIXO** para **ATIVAR** ou **DESATIVAR** o modo de preparação.

Carregue na tecla **AVANÇAR/ACEITAR** para confirmar a sua seleção e passar para o ecrã **MODO DE VISUALIZAÇÃO - DESATIVAR**.

Para desativar o modo de **VISUALIZAÇÃO**:

A partir do ecrã **MODO DE VISUALIZAÇÃO - DESATIVAR,** use as teclas **PARA CIMA/PARA BAIXO** para **ATIVAR** ou **DESATIVAR** o modo de visualização. Carregue na tecla **AVANÇAR/ACEITAR** para confirmar a sua seleção e voltar ao ecrã **MODO DE TESTE**.

Para sair do **MODO DE TESTE**, desligue a unidade e depois volte a ligá-la normalmente.

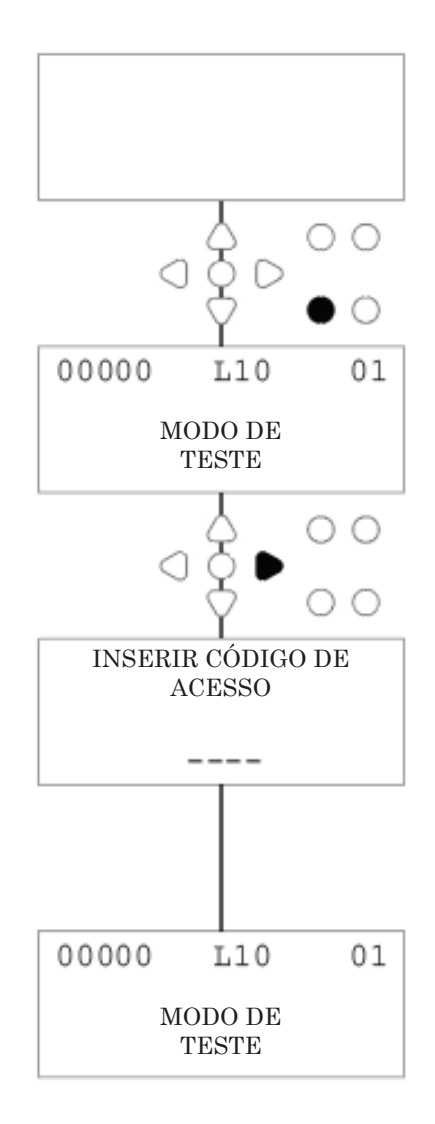

## GLOSSÁRIO

**Aceitação do Sinal -** Duração de tempo que um sinal tem de estar presente numa entrada antes de ser reconhecido.

**Válvula de Descarga -** Saída 24 V CC para controlar um Solenoide de Descarga (máximo 36W). Esta saída está ativa através do funcionamento de qualquer bomba.

**Tempo de Espera -** Período ajustável entre um sinal ser reconhecido e uma bomba iniciar o seu funcionamento.

**Velocidade -** Taxa de rotação ajustável a que cada bomba operará.

**Taxa de fluxo -** A velocidade a que o produto é dispensado de uma bomba. Especificado em ml/min.

**Tempo de execução -** Período ajustável durante o qual uma bomba funcionará.

**Dosagem -** O volume de produto que é necessário ser doseado num ciclo de lavagem por cada bomba.

**Impulso -** O número do sinal em que uma bomba deve operar. O contador de impulsos regressa ao zero quando a unidade é reiniciada.

**Repor Atraso -** Período ajustável no fim do ciclo de lavagem antes de o dispensador reiniciar. Repor Atraso começa após o funcionamento da bomba final (ex.: Bomba 8 numa unidade de 8 Bombas).

**Relé -** Modo operacional que permite que as Bombas funcionem como se fosse diretamente acionadas a partir dos sinais de entrada.

**Paragem de Segurança -** Entrada do sensor de água para detetar a presença de água num Distribuidor.

**Contadores de Ciclo -** Fornece um registo do número de ciclos e duração de tempo que foi concluída por cada bomba e programa.

**Preparação -** Executa a bomba para encher os tubos de sucção e fornecimento.

**Paragem da Bomba -** Alterna as bombas em caso de falha e para impedir o funcionamento durante a manutenção.

## ESPECIFICAÇÃO - UNIDADE L

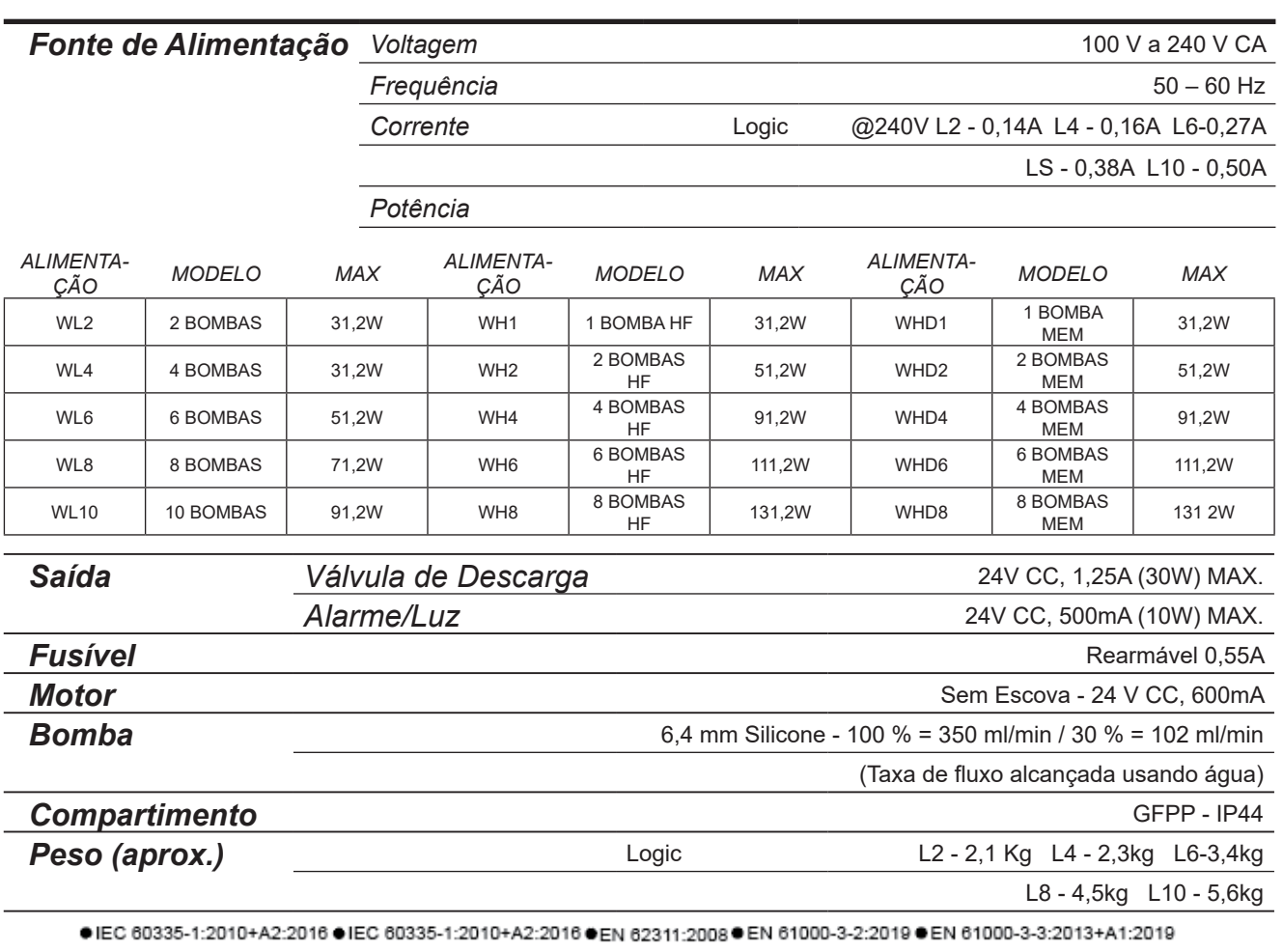

● EN 61000-6-1:2019 ● EN 61000-6-3:2007+A1:2011● ETSI EN 301 489-1 V2.2.3 ● ETSI EN 301 489-17 V3.2.4

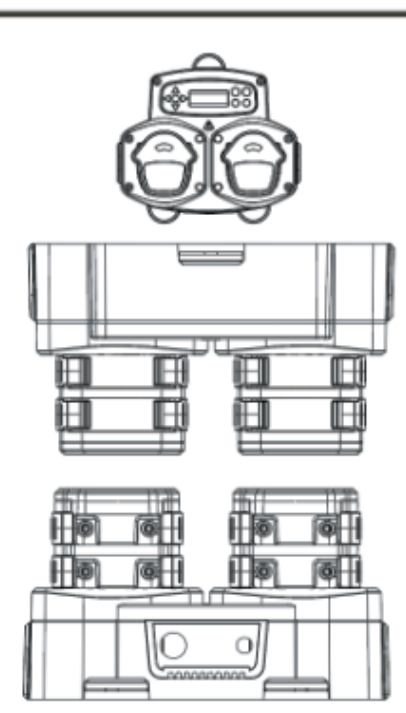

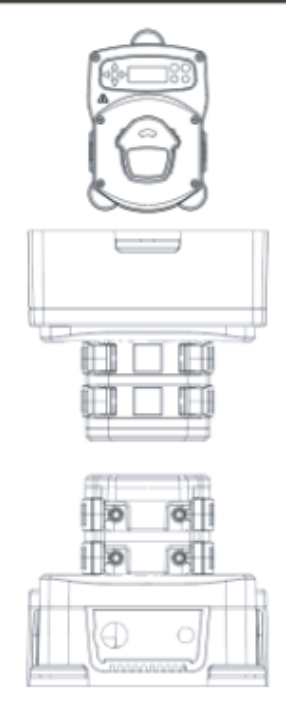

## ESPECIFICAÇÃO - UNIDADE L/H

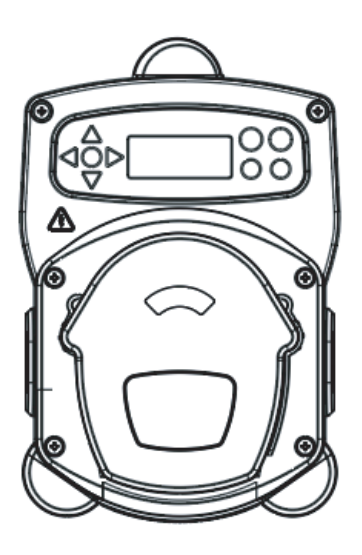

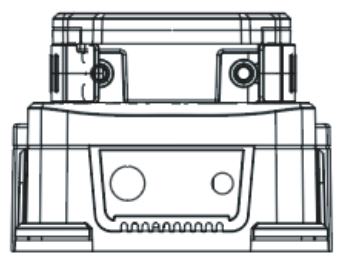

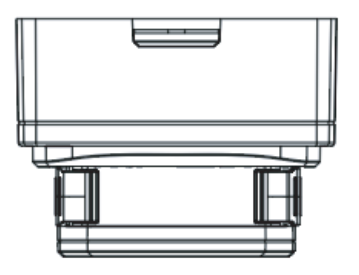

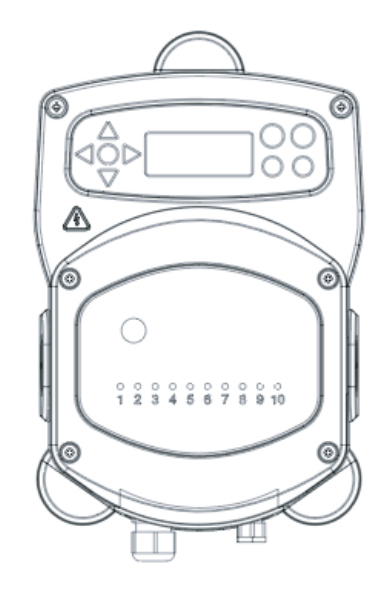

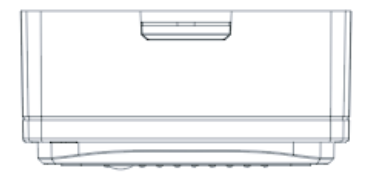

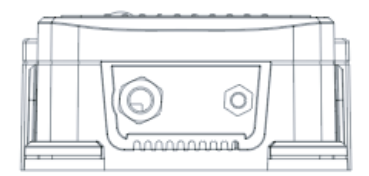

Revisão 1.0 08/2022 B1054EN

## ESPECIFICAÇÃO - SELEÇÃO DE FÓRMULA

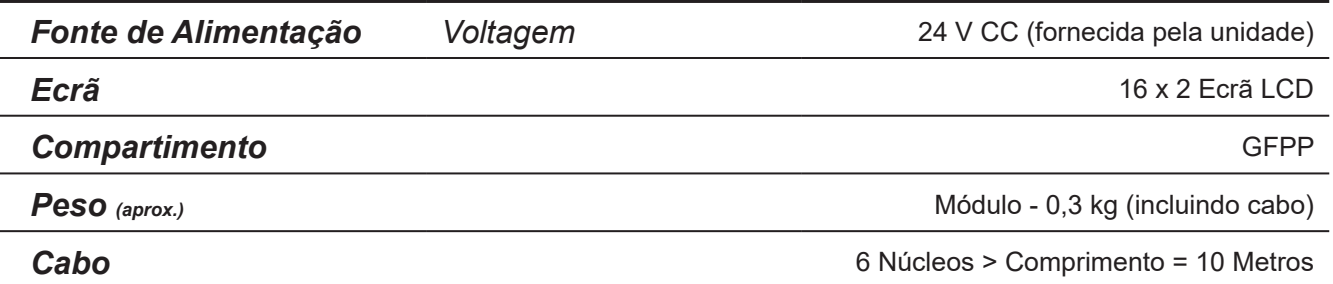

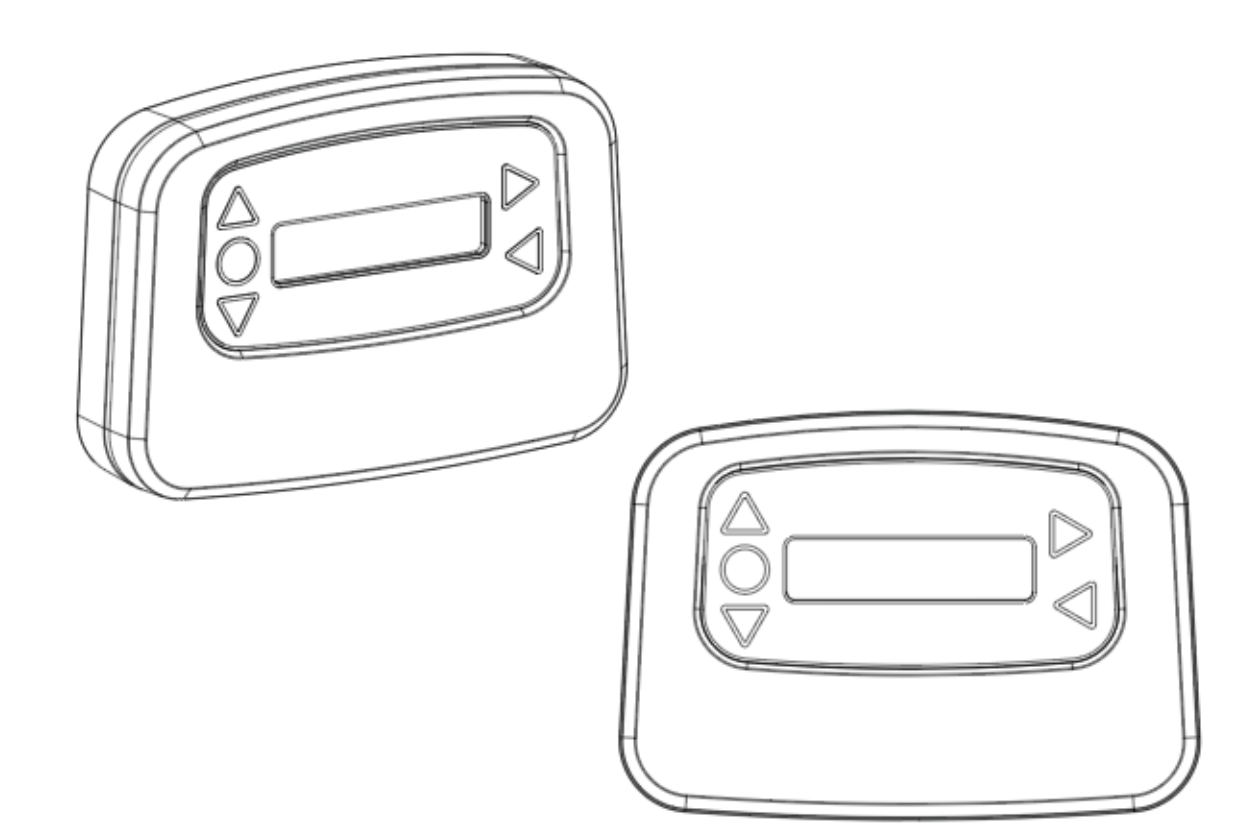

## **ESPECIFICAÇÃO**

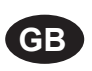

#### **Environment protection first!**

Your appliance contains valuable materials which can be recovered or recycled. Leave it at a local civic waste collection point.

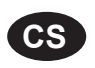

#### **Ochrana životního prostředí na prvním místě!**

Váš přístroj obsahuje cenné materiály, který lze recyklovat nebo opětovně využívat. Odneste jej do místního sběrného dvora.

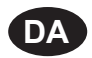

#### **Miljøbeskyttelse først!**

Dit apparat indeholder værdifulde materialer, som kan genvindes eller genbruges. Aflevér det på en lokal genbrugsplads.

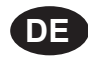

#### **Umweltschutz geht vor!**

Ihr Gerät enthält wertvolle Materialien, die wiedergewonnen oder recycelt werden können. Geben Sie es bei einer kommunalen Sammelstelle ab.

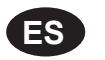

#### **¡La protección del medioambiente es lo primero!**

Su dispositivo contiene materiales valiosos que se pueden recuperar o reciclar. Llévelo al punto de recogida de residuos local más cercano.

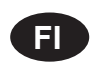

#### **Huomioi ympäristö!**

Tämä laite sisältää arvomateriaaleja, jotka voidaan erotella ja kierrättää. Vie lähimpään jätteiden keräyspisteeseen.

#### **Participons à la protection de L'environnement**

Votre appareil contient de nombreux matériaux valorisables ou recyclables. Confiez celui-ci clans un point de collecte ou à défaut dans us centre service agréé pour due son traitement soit effectué.

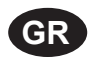

**FR**

#### **Πρώτα απ' όλα προστατεύστε το περιβάλλον!**

Η συσκευή σας περιέχει ακριβά υλικά τα οποία είναι δυνατό να ανακτηθούν ή ανακυκλωθούν. Παραδώστε την σε μια τοπική εγκατάσταση περισυλλογής αποβλήτων.

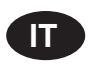

#### **La protezione dell'ambiente al primo posto!**

Questo apparecchio contiene materiali preziosi che possono essere recuperati o riciclati. Lasciarlo al punto di raccolta dei rifiuti previsto dall'autorità locale.

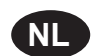

**NO**

#### **Wees vriendelijk voor het milieu !**

i Uw apparaat bevat materialen die geschikt zijn voor hergebruik. Lever het in bij het milieustation in uw gemeente of bij onze technische dienst.

#### **Miljøvern først!**

Apparatet ditt inneholder verdifulle materialer som kan gjenvinnes eller resirkuleres. Avhend det på et lokalt innsamlingssted for avfall.

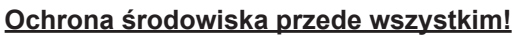

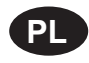

**PT**

Posiadane przez Ciebie urządzenie zawiera cenne surowce, które mogą być odzyskane lub wykorzystane ponownie.

Dostarcz urządzenie do lokalnego punktu zbiórki odpadów.

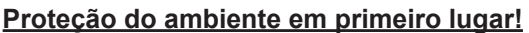

O seu equipamento contém materiais valiosos que podem ser recuperados ou reciclados. Deixe-o num ponto de recolha de resíduos local.

#### **SE Miljöskydd i första hand!**

Din apparat innehåller dyrbara material som kan återställas eller återvinnas. Lämna in den på en lokal insamlingsplats för avfall.

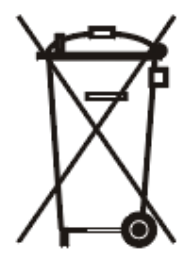

### **NOTAS**

#### **Garantia**

Todos os dispensadores Brightwell têm uma garantia de dois anos a partir da data da compra contra defeitos nos materiais e fabrico com problemas. Os tubos peristálticos não têm garantia.

#### Compatibilidade de químicos

Oferecemos aconselhamento sobre compatibilidade química, mas a nossa garantia não cobre problemas provocados por incompatibilidade de químicos.

#### Segurança Primeiro

Siga sempre as instruções de Saúde e Segurança dos fabricantes de químicos quando usar químicos.

#### Especificações Técnicas e de Design

As especificações neste catálogo estão sujeitas a alteração sem aviso prévio.